## Polyspace® Bug Finder<sup>™</sup> Server<sup>™</sup> Release Notes

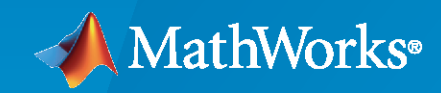

 $\circledR$ 

### **How to Contact MathWorks**

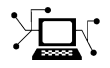

Latest news: [www.mathworks.com](https://www.mathworks.com)

Sales and services: [www.mathworks.com/sales\\_and\\_services](https://www.mathworks.com/sales_and_services)

User community: [www.mathworks.com/matlabcentral](https://www.mathworks.com/matlabcentral)

Technical support: [www.mathworks.com/support/contact\\_us](https://www.mathworks.com/support/contact_us)

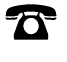

 $\sum$ 

Phone: 508-647-7000

#### The MathWorks, Inc. 1 Apple Hill Drive Natick, MA 01760-2098

*Polyspace® Bug Finder™ Server™ Release Notes*

© COPYRIGHT 2019-2020 by The MathWorks, Inc.

The software described in this document is furnished under a license agreement. The software may be used or copied only under the terms of the license agreement. No part of this manual may be photocopied or reproduced in any form without prior written consent from The MathWorks, Inc.

FEDERAL ACQUISITION: This provision applies to all acquisitions of the Program and Documentation by, for, or through the federal government of the United States. By accepting delivery of the Program or Documentation, the government hereby agrees that this software or documentation qualifies as commercial computer software or commercial computer software documentation as such terms are used or defined in FAR 12.212, DFARS Part 227.72, and DFARS 252.227-7014. Accordingly, the terms and conditions of this Agreement and only those rights specified in this Agreement, shall pertain to and govern the use, modification, reproduction, release, performance, display, and disclosure of the Program and Documentation by the federal government (or other entity acquiring for or through the federal government) and shall supersede any conflicting contractual terms or conditions. If this License fails to meet the government's needs or is inconsistent in any respect with federal procurement law, the government agrees to return the Program and Documentation, unused, to The MathWorks, Inc.

#### **Trademarks**

MATLAB and Simulink are registered trademarks of The MathWorks, Inc. See [www.mathworks.com/trademarks](https://www.mathworks.com/trademarks) for a list of additional trademarks. Other product or brand names may be trademarks or registered trademarks of their respective holders.

#### **Patents**

MathWorks products are protected by one or more U.S. patents. Please see [www.mathworks.com/patents](https://www.mathworks.com/patents) for more information.

# **Contents**

### **[R2020b](#page-6-0)**

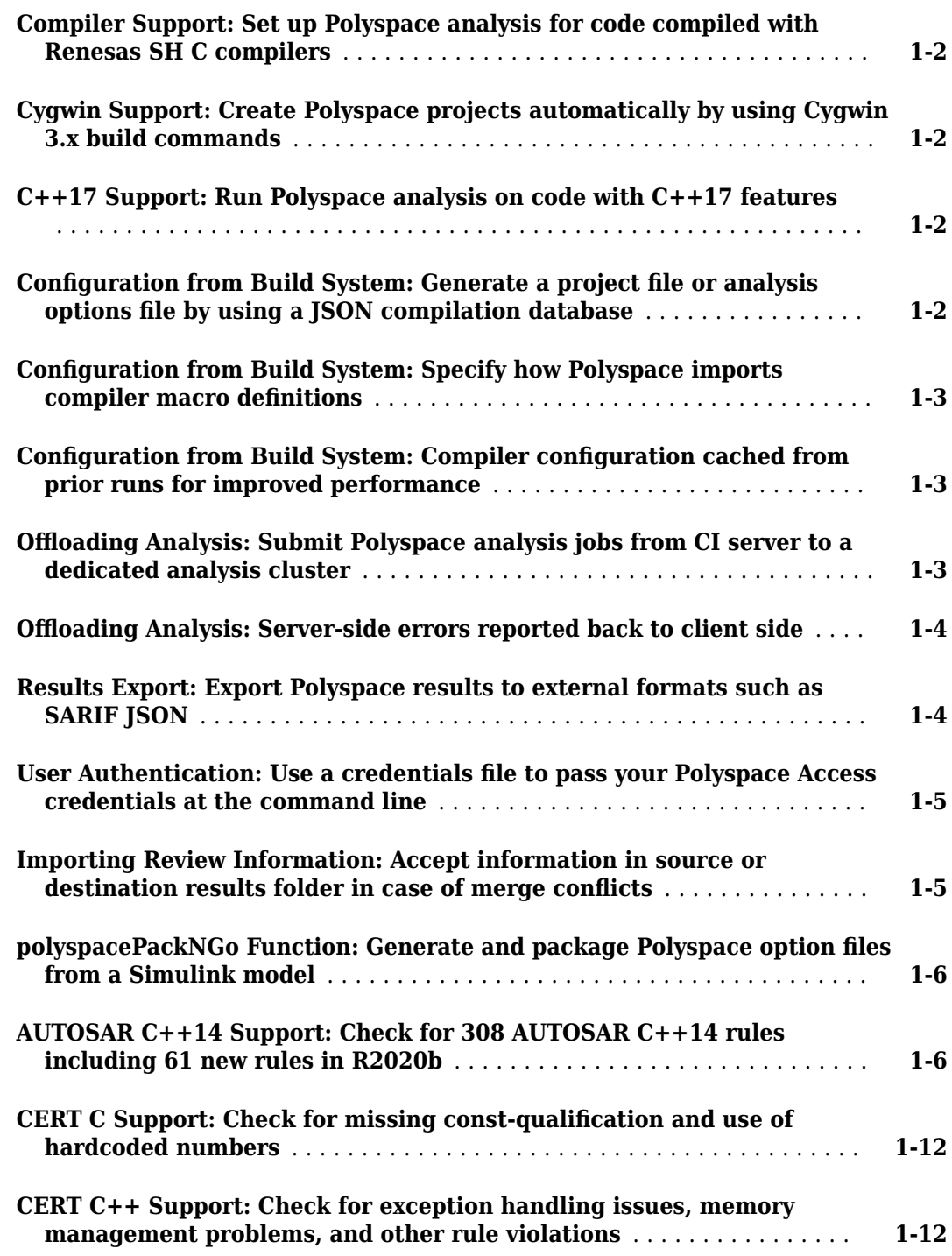

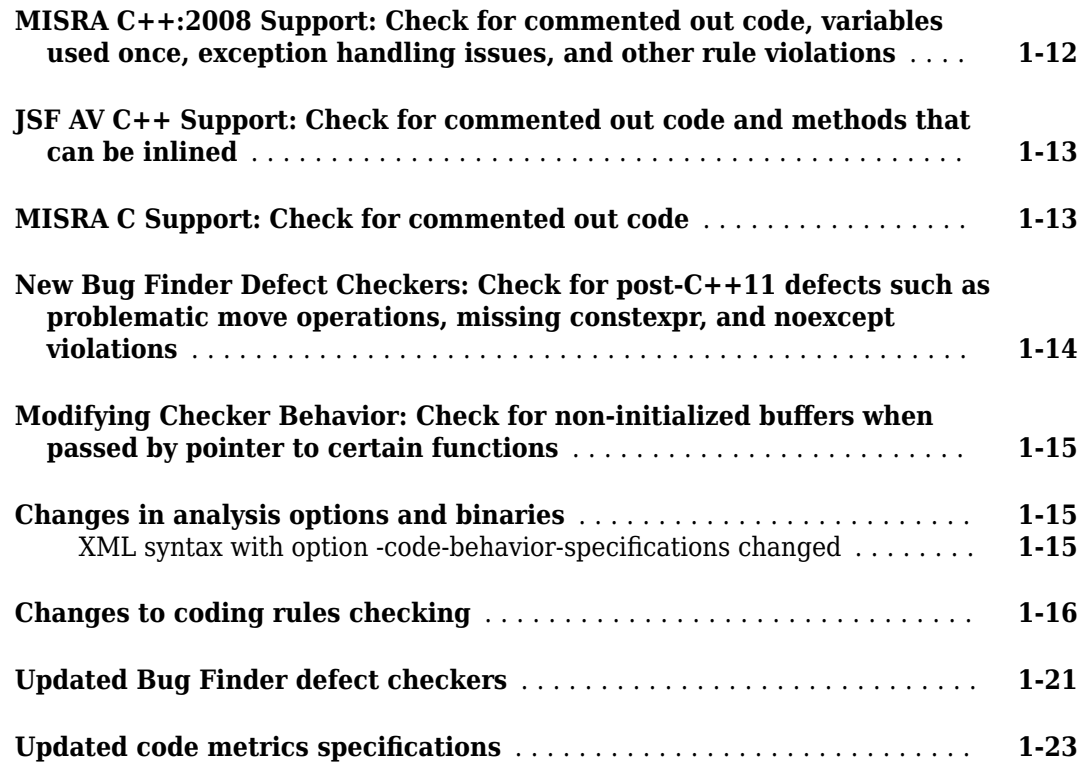

#### **[R2020a](#page-30-0)**

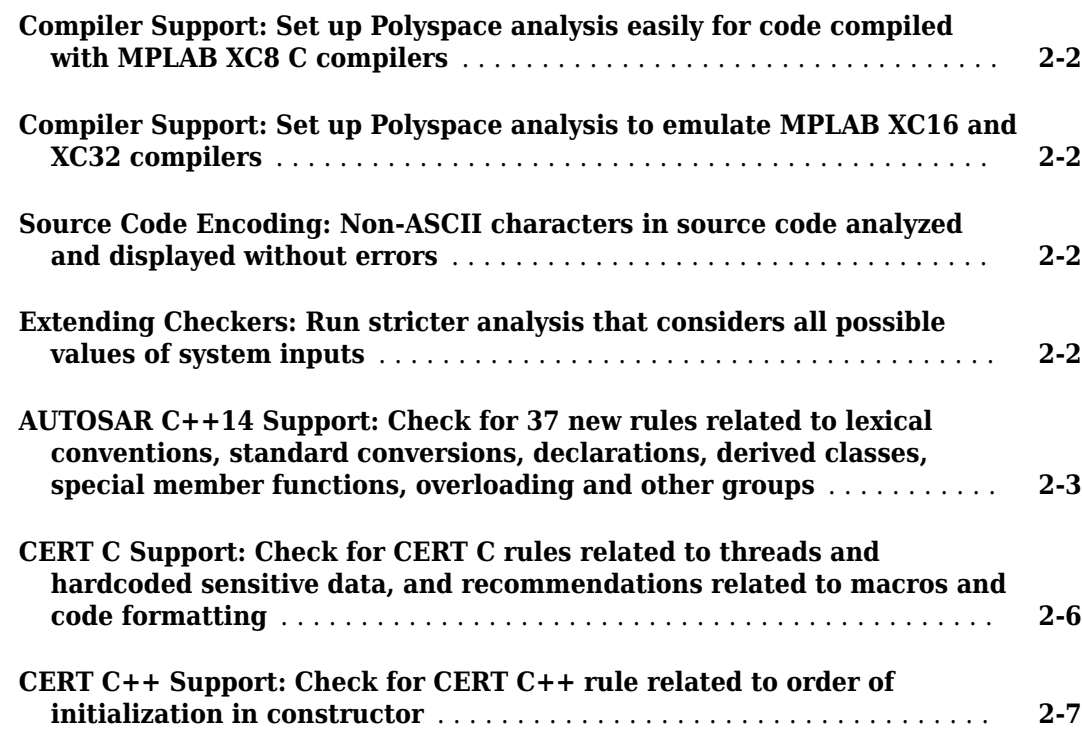

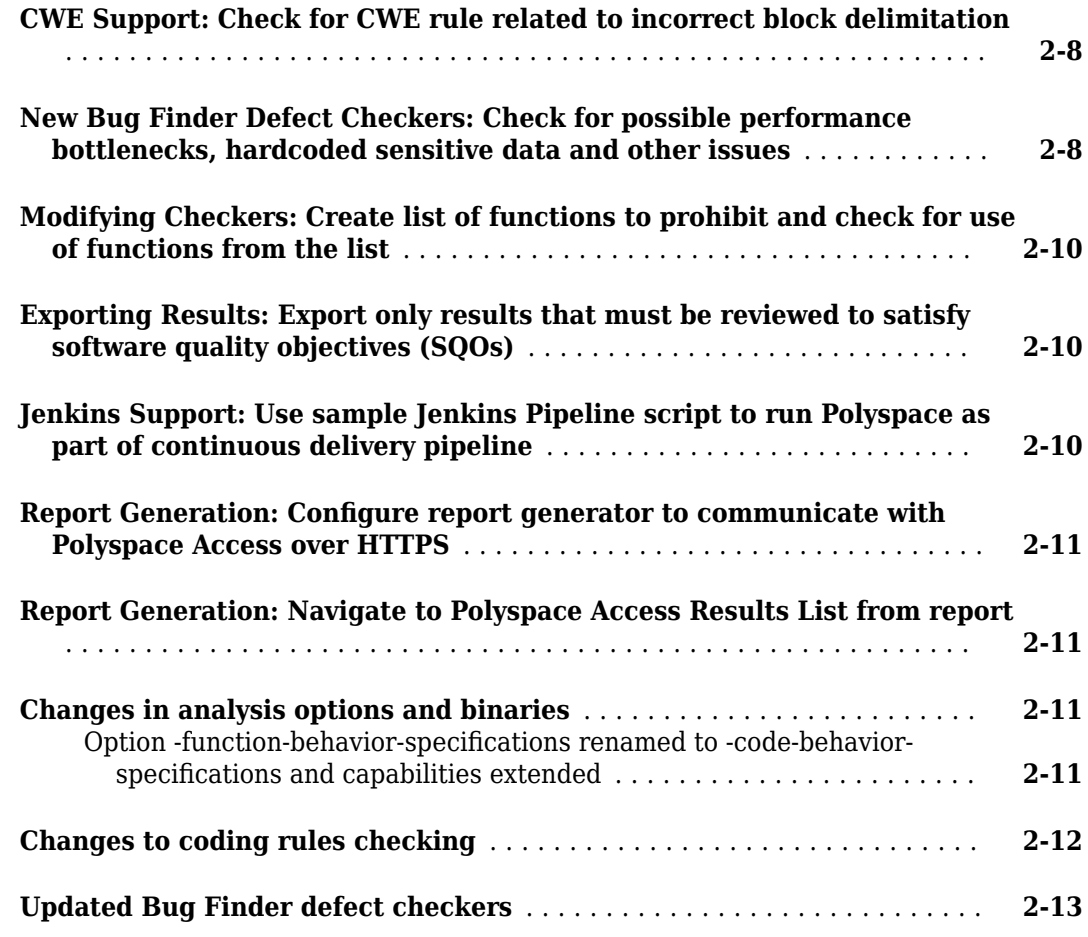

## **[R2019b](#page-44-0)**

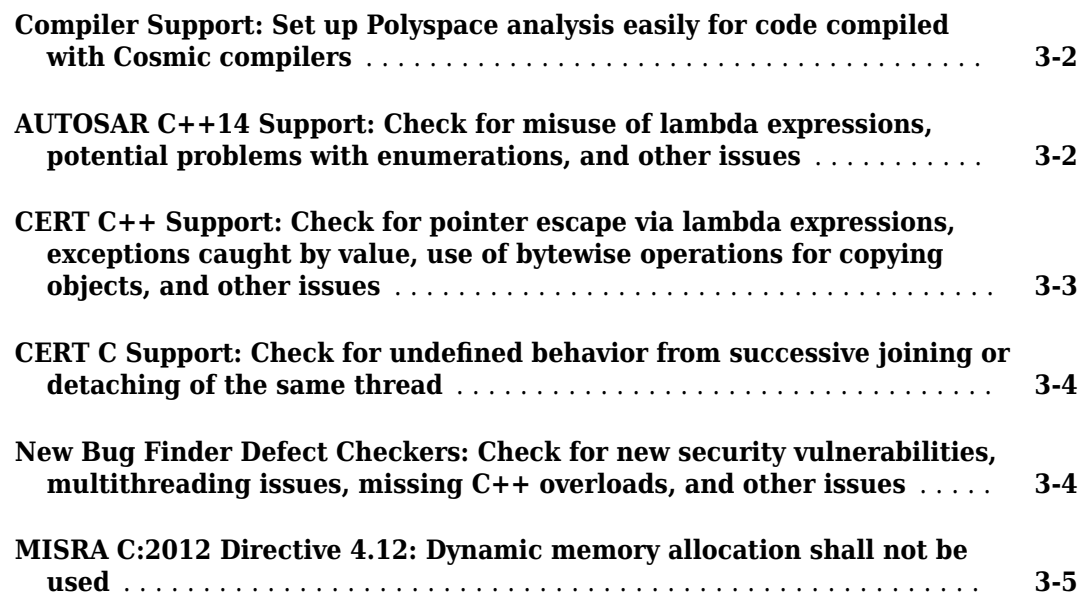

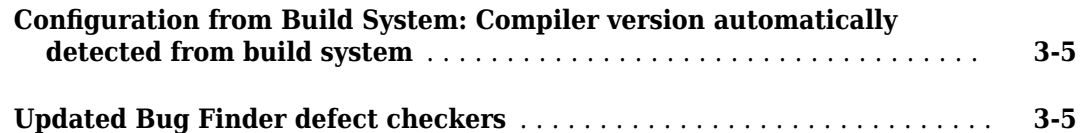

#### **[R2019a](#page-50-0)**

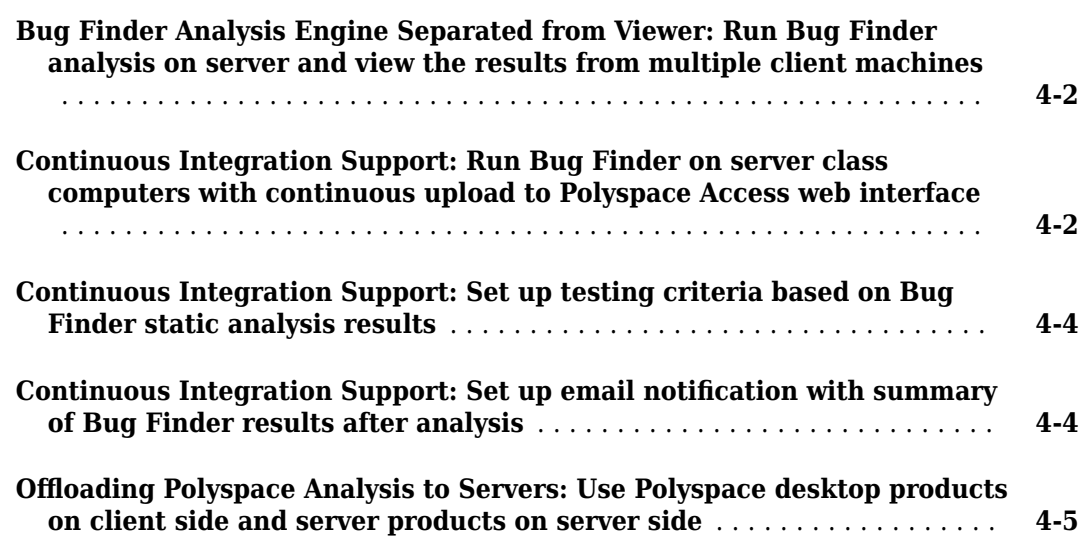

## <span id="page-6-0"></span>**R2020b**

**Version: 3.3 New Features Bug Fixes Compatibility Considerations**

#### <span id="page-7-0"></span>**Compiler Support: Set up Polyspace analysis for code compiled with Renesas SH C compilers**

**Summary:** If you build your source code by using Renesas<sup>®</sup> SH C compilers, in R2020b, you can specify the target name  $sh$ , which corresponds to SuperH targets, for your Polyspace<sup>®</sup> analysis.

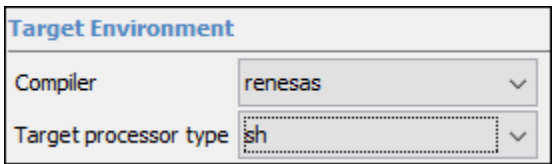

See also Renesas Compiler (-compiler renesas).

**Benefits**: You can now set up a Polyspace project without knowing the internal workings of Renesas SH C compilers. If your code compiles with your compiler, it will compile with Polyspace in most cases without requiring additional setup. Previously, you had to explicitly define macros that were implicitly defined by the compiler and remove unknown language extensions from your preprocessed code.

#### **Cygwin Support: Create Polyspace projects automatically by using Cygwin 3.x build commands**

**Summary**: In R2020b, the polyspace-configure command supports version 3.x of Cygwin™ (versions 3.0, 3.1, and so on).

See also "Check if Polyspace Supports Build Scripts".

**Benefits**: Using the polyspace-configure command, you can trace build scripts that are executed at a Cygwin 3.x command line and create a Polyspace project with the source files and compilation options automatically specified.

#### **C++17 Support: Run Polyspace analysis on code with C++17 features**

**Summary:** In R2020b, Polyspace can interpret the majority of  $C++17$ -specific features.

See also:

- C++ standard version (-cpp-version)
- "C/C++ Language Standard Used in Polyspace Analysis"
- "C++17 Language Elements Supported in Polyspace"

**Benefits**: You can now set up a Polyspace analysis for code containing C++17-specific language elements. Previously, some C++17 specific language elements were not recognized and caused compilation errors.

#### **Configuration from Build System: Generate a project file or analysis** options file by using a **JSON** compilation database

**Summary**: In R2020b, if your build system supports the generation of a JSON compilation database, you can create a Polyspace project file or an analysis options file from your build system without

<span id="page-8-0"></span>tracing your build process. After you generate the JSON compilation database file, pass this file to polyspace-configure by using the option -compilation-database to extract your build information.

For more information on compilation databases, see [JSON Compilation Database.](https://clang.llvm.org/docs/JSONCompilationDatabase.html)

**Benefits**: Previously, you had to invoke your build command and trace your build process to extract the build information. For some build systems such as Bazel, polyspace-configure could not always trace the build process, resulting in errors when running an analysis by using the generated options file.

#### **&onfiguration from Build System: Specify how Polyspace imports compiler macro definitions**

**Summary**: In R2020b, when you use polyspace-configure to create a Polyspace project file or to generate an analysis options file from your build system, you can specify how Polyspace imports the compiler macro definitions.

Use option -import-macro-definitions and specify:

- none Skip the import of macro definition. You can provide macro definitions manually instead.
- from-whitelist Use a Polyspace white list to query your compiler for macro definitions.
- from-source-token Use all non-keyword tokens in your source files to query your compiler for macro definitions.

See also polyspace-configure.

**Benefits**: Previously, Polyspace used all non-keyword tokens in your source files to query your compiler for macro definitions each time that you traced your build command. You now have greater control on the import of macro definitions.

#### **&onfiguration from Build System: Compiler configuration cached from prior runs for improved performance**

**Summary**: In R2020b, when you use polyspace-configure to create a Polyspace project file or to generate an analysis options file from your build system, Polyspace caches your compiler configuration. If your compiler configuration does not change, Polyspace reuses the cached configuration during subsequent runs of polyspace-configure.

See also polyspace-configure.

**Benefits**: Previously, Polyspace did not cache your compiler configuration. Instead, during every run of polyspace-configure, Polyspace queried your compiler for the size of fundamental types, compiler macro definitions, and other compiler configuration information. Starting R2020b, the caching improves the later polyspace-configure runs.

#### **26 Offloading Analysis: Submit Polyspace analysis jobs from CI server to a dedicated analysis cluster**

**Summary**: In R2020b, you can set up a continuous integration (CI) system to offload a Polyspace analysis to a dedicated cluster and download the results after analysis. The cluster performing the <span id="page-9-0"></span>analysis can be one server or several servers where a head node distributes the jobs to several worker nodes which perform the analysis. MATLAB® Parallel Server<sup>™</sup> is required on all servers involved in distributing jobs or running the analysis.

See "Offload Polyspace Analysis from Continuous Integration Server to Another Server".

**Benefits**: When running static code analysis with Polyspace as part of continuous integration, you might want the analysis to run on a server that is different from the server running your continuous integration (CI) scripts. For instance, you might want to perform the analysis on a server that has more processing power. You can then offload the analysis from your CI server to the other server.

#### **Offloading Analysis: Server-side errors reported back to client side**

**Summary**: If you run a Polyspace analysis on a MATLAB Parallel Server cluster, in R2020b, serverside errors are reported back in the client-side log.

The log contains this additional information reported back from the server side:

- Errors that occurred during the server-side analysis.
	- For instance, if a Polyspace Server license has not been activated, you see a license checkout failure reported from the server side.
- Path to the Polyspace Server instance that runs the analysis.

Information reported from the server side appears in the log between the Start Diary and End Diary lines.

**Benefits**: Starting R2020b, you can troubleshoot server-side errors more easily by using the log reported on the client side.

#### **Results Export: Export Polyspace results to external formats such as SARIF JSON**

**Summary**: In R2020b, you can use the new polyspace-results-export command to export Polyspace results to formats such as JSON and CSV.

- The JSON object follows the Static Analysis Results Interchange Format or SARIF notation.
- The CSV file has the same fields as produced by using the earlier polyspace-reportgenerator command with the -generate-results-list-file option.

Use the polyspace-report-generator command to generate PDF or Word reports in a predefined format. To package results using your own format, export them using the polyspaceresults-export command and read the resulting JSON object or CSV file.

You can use this command with results generated locally or with results uploaded to Polyspace Access.

See also polyspace-results-export.

**Benefits**: Using the JSON object or CSV file, you can display results in a convenient format. For instance, you can group defects found by Bug Finder based on their impact. Because the JSON object <span id="page-10-0"></span>follows a standard notation, you can also use this format to display Polyspace results with results from other tools.

#### **User Authentication: Use a credentials file to pass your Polyspace Access credentials at the command line**

**Summary**: In R2020b, if you use a command that requires your Polyspace Access credentials, you can save these credentials in a file that you pass to the command. If you use that command inside a script, you no longer need to store your credentials in the script.

To create a credentials file, enter a set of credentials, either as -login and -encrypted-password entries on separate lines, for example:

```
-login jsmith
-encrypted-password LAMMMEACDMKEFELKMNDCONEAPECEEKPL
```
Or as a -api-key entry:

-api-key keyValue123

For more information on generating API keys, see "Configure User Manager" (Polyspace Bug Finder Access).

Save the file and pass it to the command by using the -credentials-file flag. You can use the credentials file with these Polyspace commands:

- polyspace-access
- polyspace-results-export
- polyspace-report-generator

For increased security, restrict the read/write permissions for the credentials file.

**Benefits**: Previously, you could provide your Polyspace Access credentials in a script only by passing them directly to the command. Starting R2020b, when the command that requires the credentials runs, someone who is inspecting currently running processes, for instance, by using the command ps aux on Linux, can no longer see your credentials.

#### **Importing Review Information: Accept information in source or destination results folder in case of merge conflicts**

**Summary**: In R2020b, when importing review information such as severity, status, and comments at the command line, if the same result has different review information in the source and destination folder, you can choose one of the following:

• That the review information in the destination folder is retained.

This behavior is the default behavior of the polyspace-comments-import command.

• That the review information in the source folder overwrites the information in the destination folder.

You can switch to this behavior using the new option -overwrite-destination-comments.

See also polyspace-comments-import.

<span id="page-11-0"></span>**Benefits**: Previously, newer review information in the destination folder was retained and could not be overwritten. Now, when merging review information, you can choose whether the source or destination folder takes precedence in case of merge conflicts.

#### **polyspacePackNGo Function: Generate and package Polyspace option files from a Simulink model**

**Summary**: In R2020b, you can package Polyspace option files along with code generated from a Simulink® model, and then analyze the code on a different machine in a distributed workflow. After packaging the generated code, create and archive options files required for a Polyspace analysis by using the polyspacePackNGo function.

See also:

- polyspacePackNGo
- "Run Polyspace Analysis on Generated Code by Using Packaged Options Files"

**Benefits**: In a distributed workflow, a Simulink user generates code from a model and sends the code to another development environment. In this environment, a Polyspace user analyzes the generated code by using design ranges and other model-specific information. Previously, in this distributed workflow, you configured the Polyspace analysis options manually. Starting in R2020b, you do not have to manually create the option files when analyzing generated code by using Polyspace in a distributed workflow.

#### **AUTOSAR C++14 Support: Check for 308 AUTOSAR C++14 rules including 61 new rules in R2020b**

**Summary**: In R2020b, you can look for violations of these AUTOSAR C++14 rules in addition to previously supported rules.

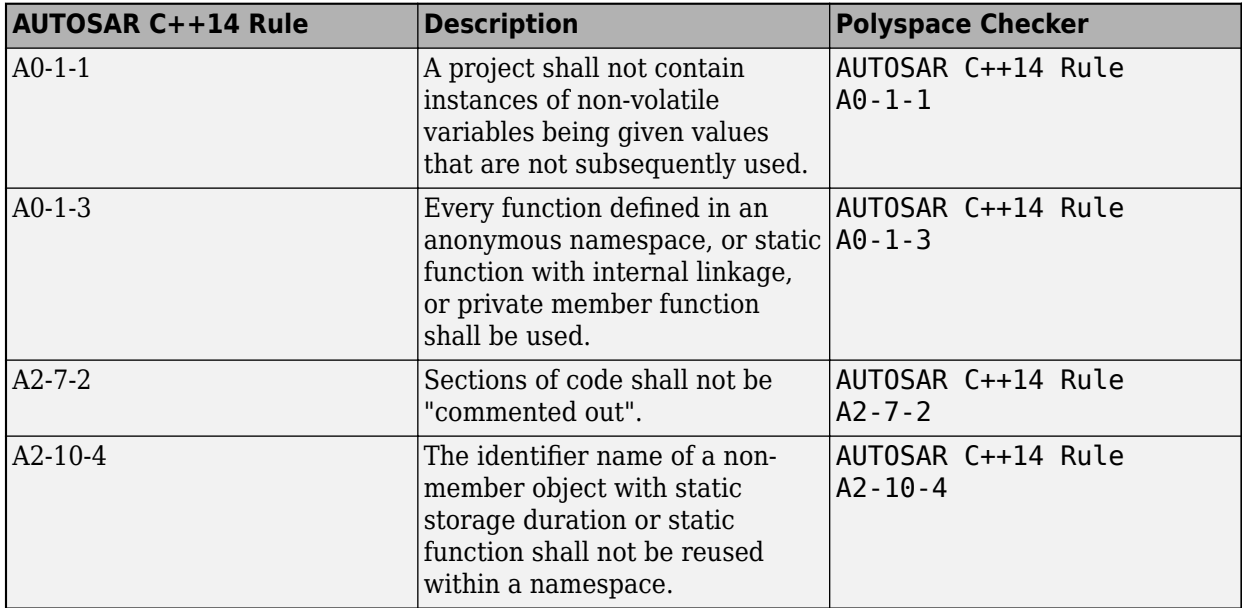

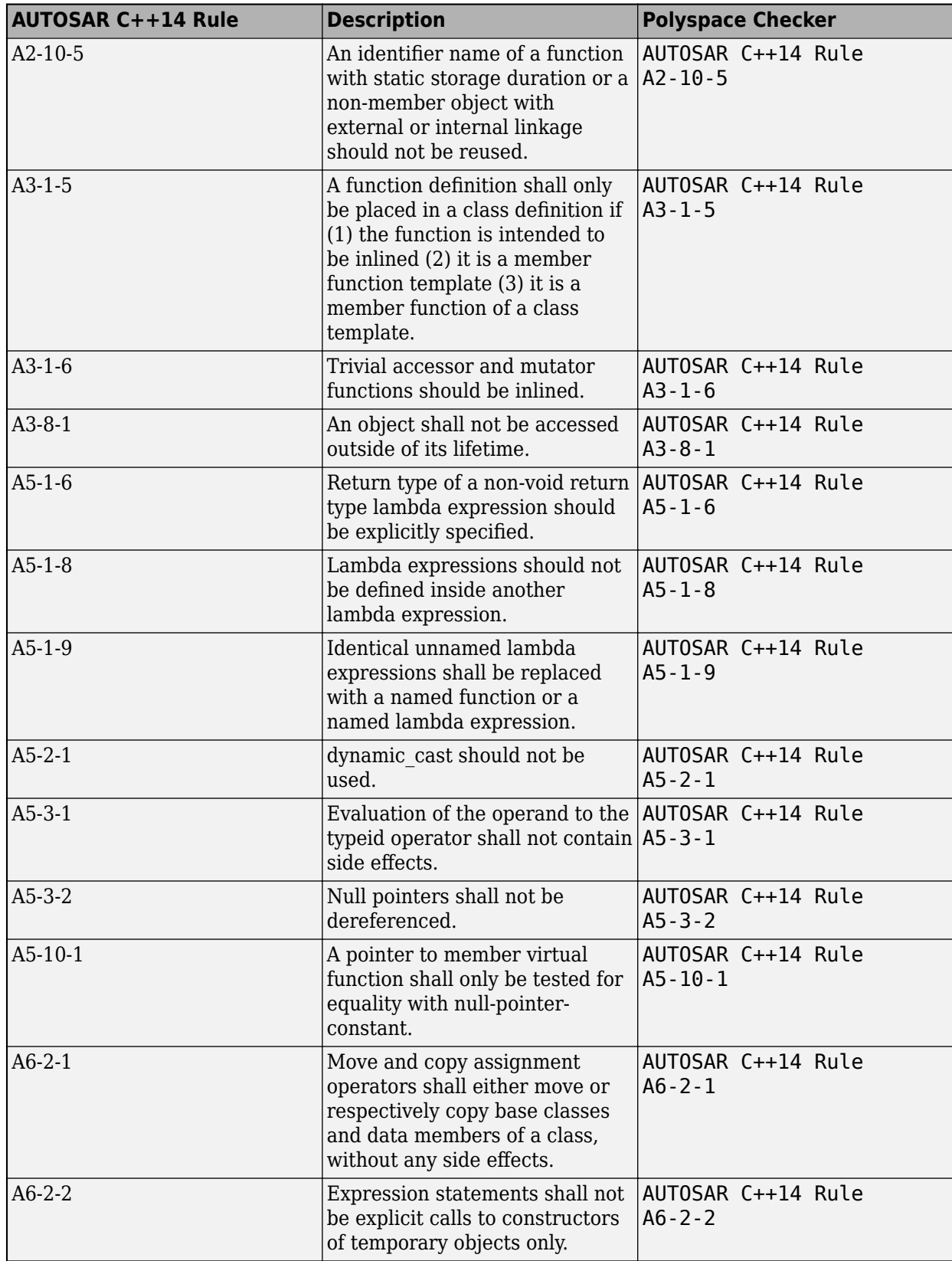

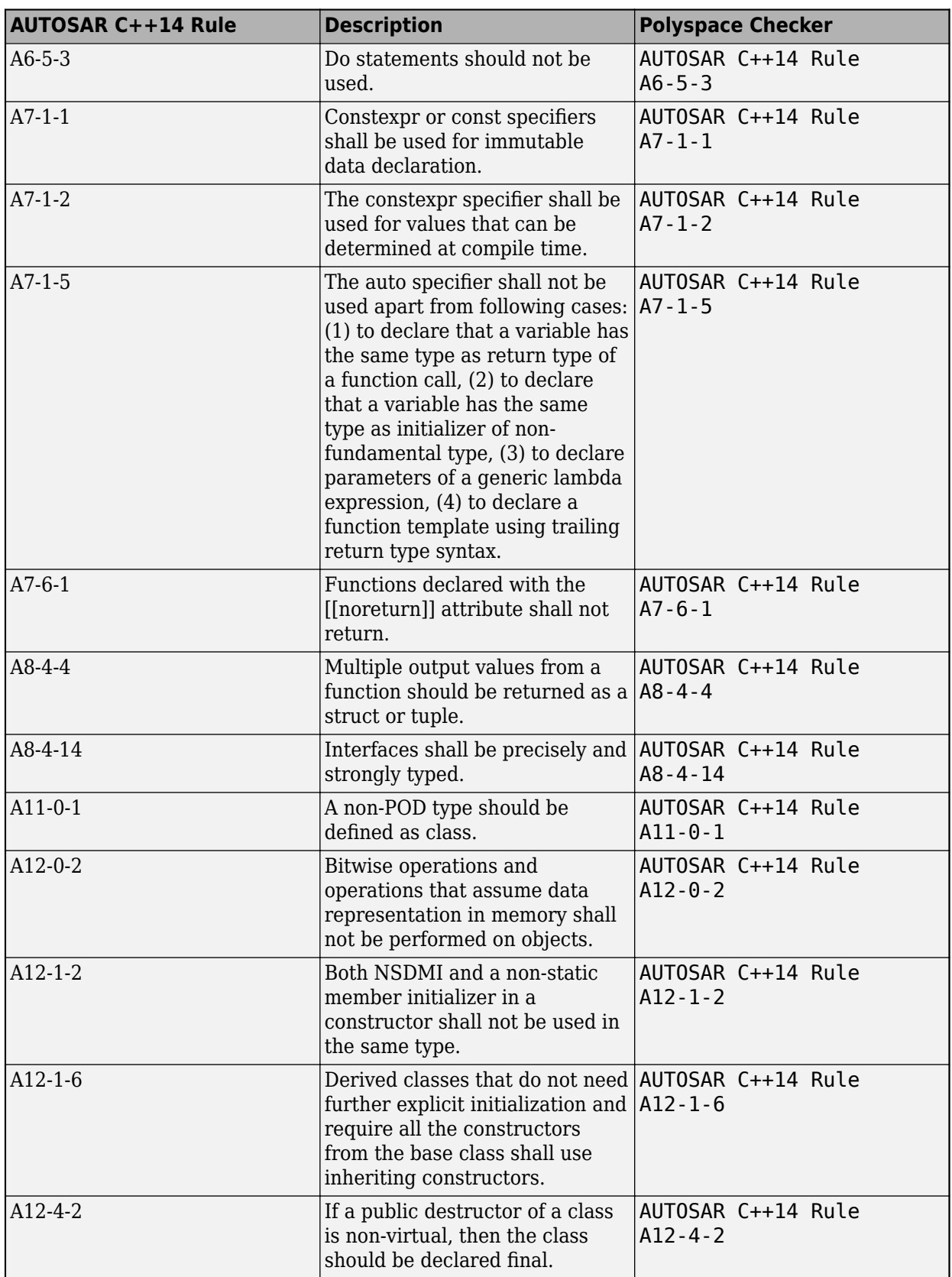

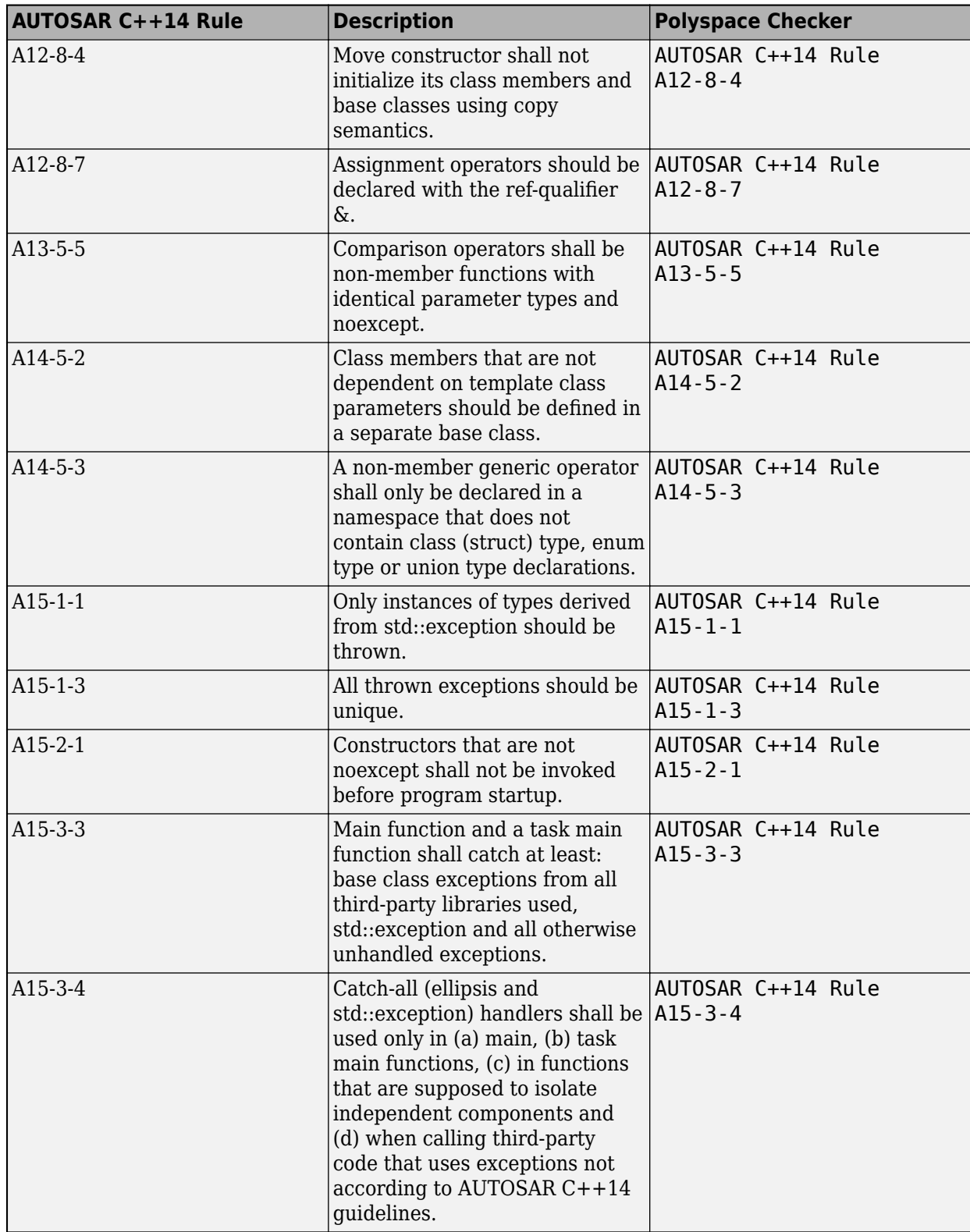

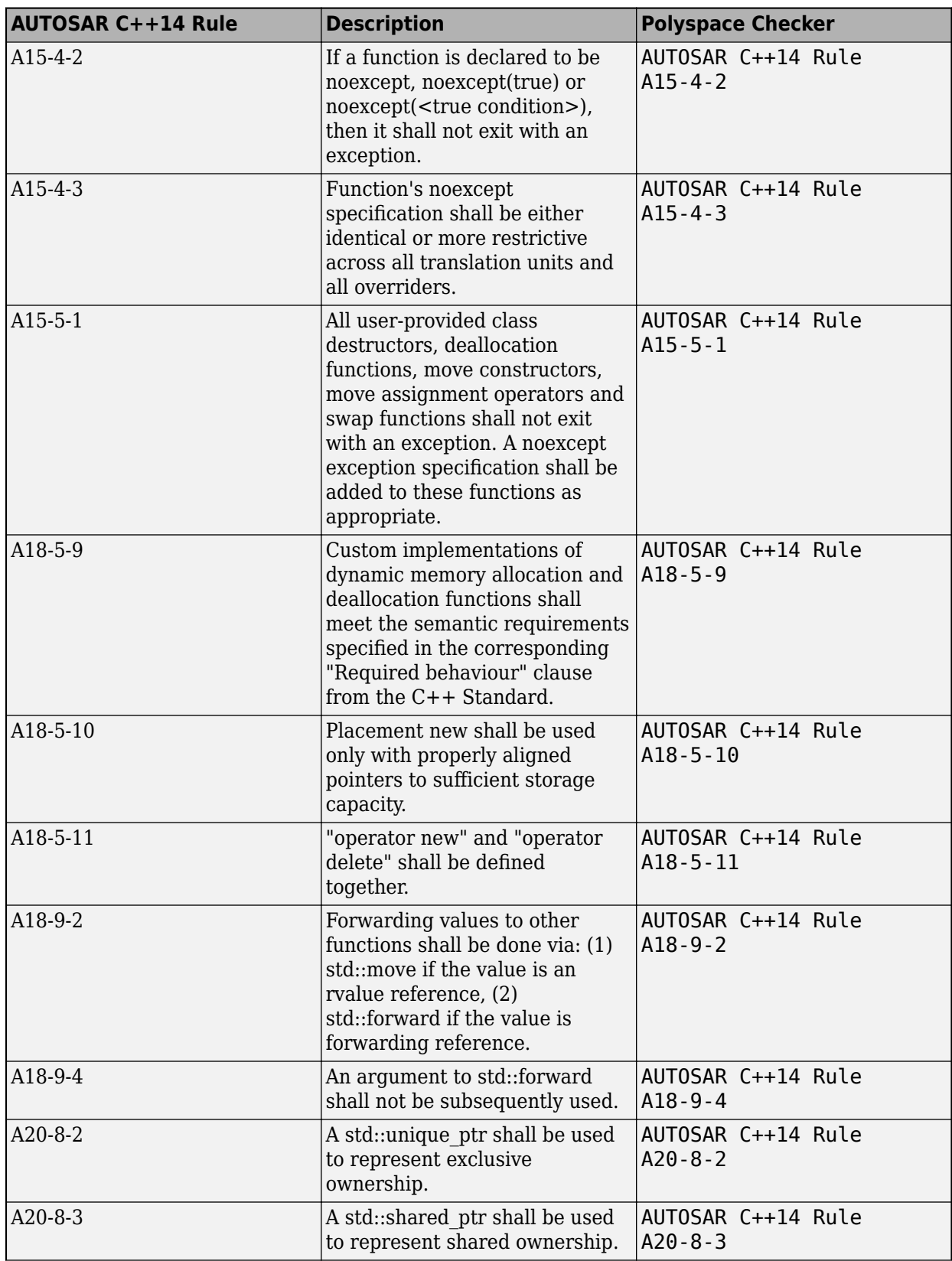

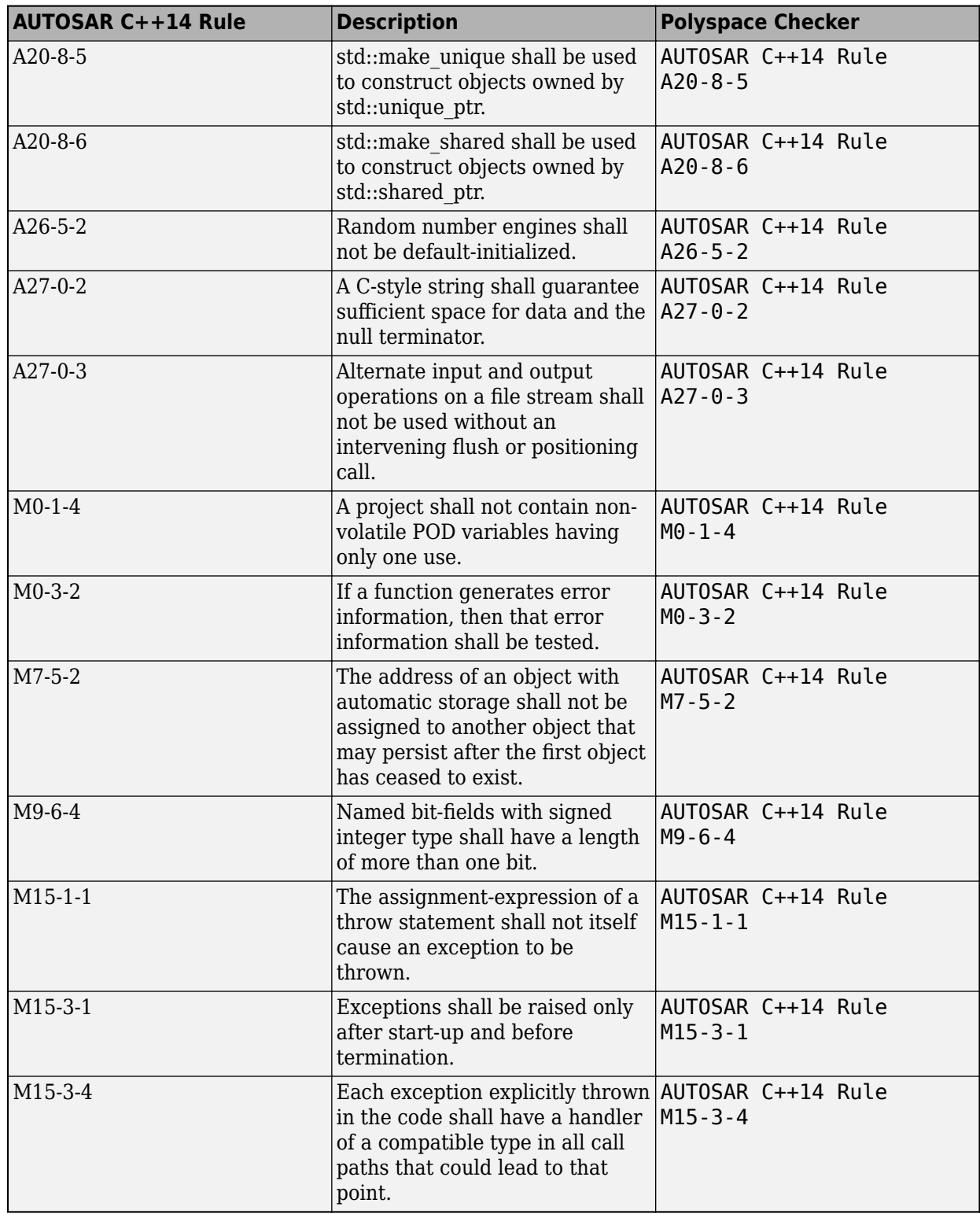

See also "AUTOSAR C++14 Rules" (Polyspace Bug Finder Access).

#### <span id="page-17-0"></span>**CERT C Support: Check for missing const-qualification and use of hardcoded numbers**

**Summary**: In R2020b, you can look for violations of these CERT C recommendations in addition to previously supported rules.

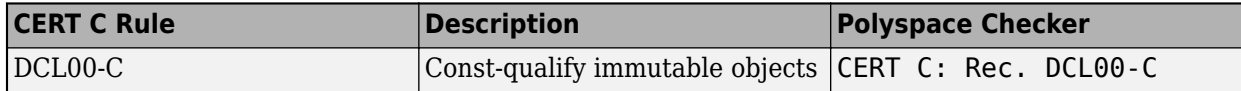

See also "CERT C Rules and Recommendations" (Polyspace Bug Finder Access).

#### **CERT C++ Support: Check for exception handling issues, memory management problems, and other rule violations**

**Summary**: In R2020b, you can look for violations of these CERT C++ rules in addition to previously supported rules.

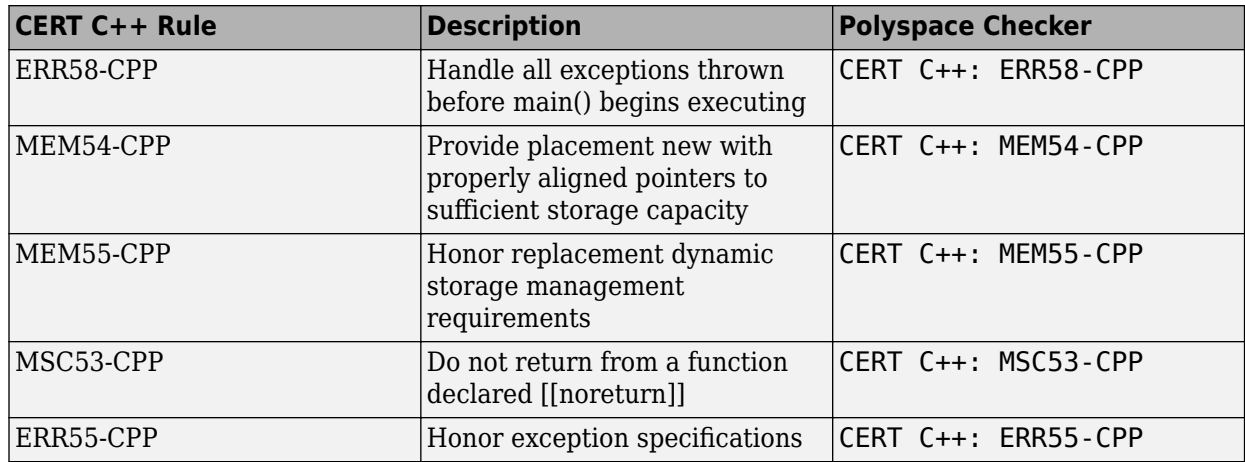

See also "CERT C++ Rules" (Polyspace Bug Finder Access).

#### **MISRA C++:2008 Support: Check for commented out code, variables used once, exception handling issues, and other rule violations**

**Summary**: In R2020b, you can look for violations of these MISRA C++:2008 rules in addition to previously supported rules.

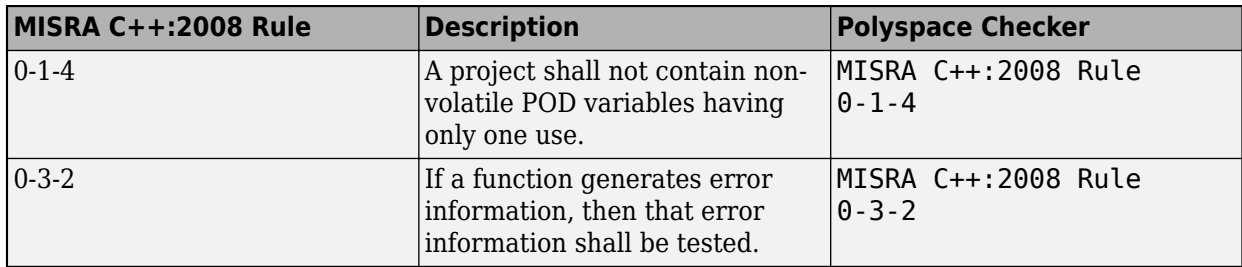

<span id="page-18-0"></span>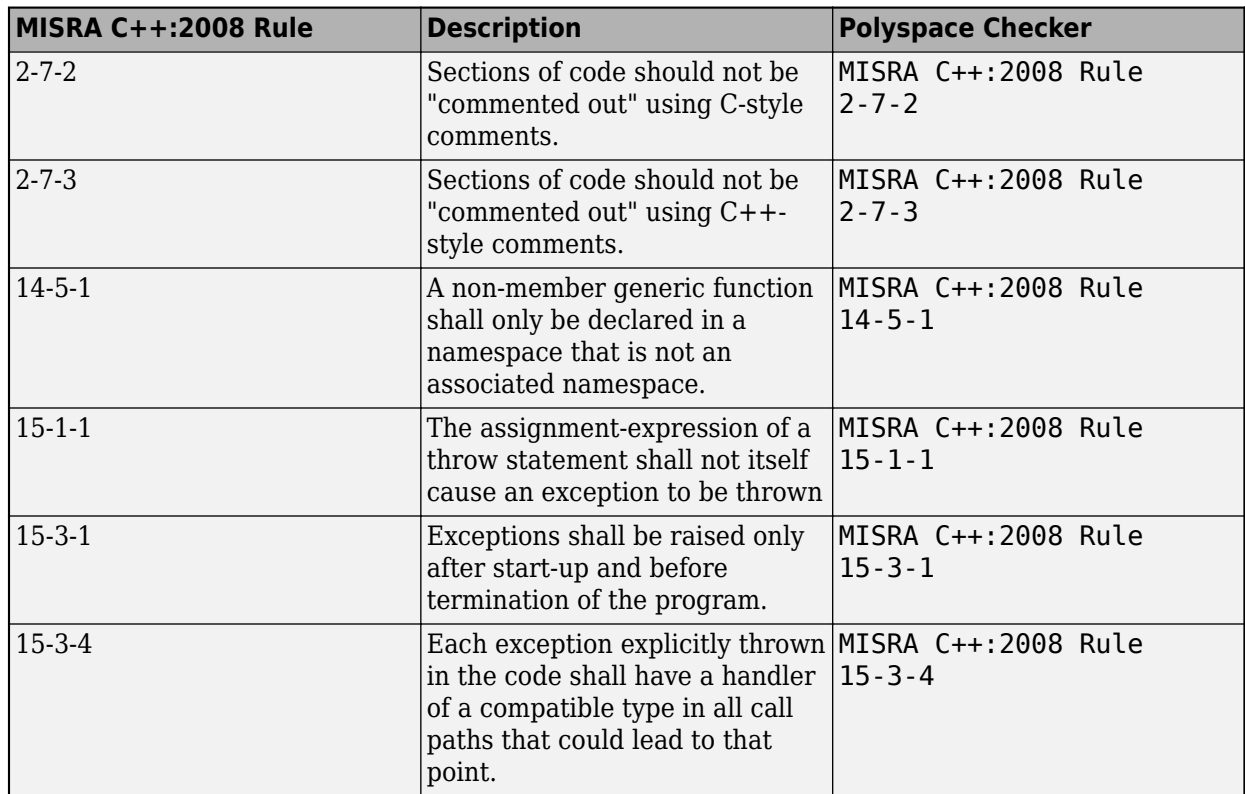

See also "MISRA C++:2008 Rules" (Polyspace Bug Finder Access).

#### **JSF AV C++ Support: Check for commented out code and methods that can be inlined**

**Summary**: In R2020b, you can check for these JSF® AV C++ rules in addition to previously supported rules.

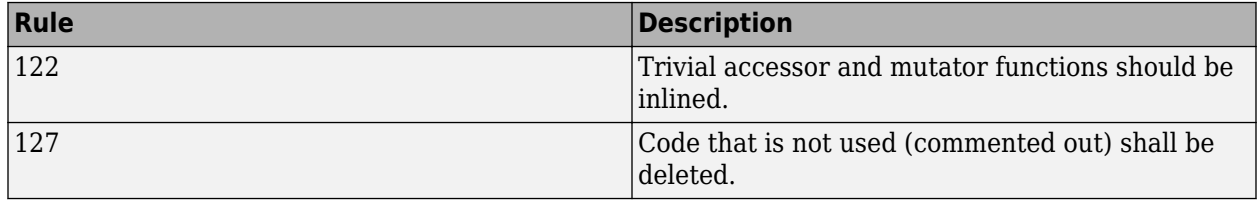

See also "JSF AV C++ Coding Rules" (Polyspace Bug Finder Access).

### **MISRA C Support: Check for commented out code**

**Summary**: In R2020b, you can look for violations of these MISRA  $C^{\circ}$  rules and directives in addition to previously supported rules and directives.

<span id="page-19-0"></span>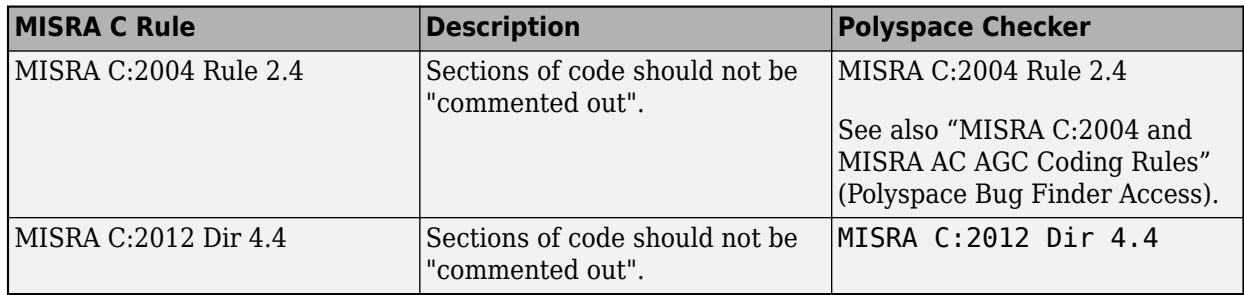

See also "MISRA C:2012 Directives and Rules" (Polyspace Bug Finder Access).

#### **New Bug Finder Defect Checkers: Check for post-C++11 defects such as problematic move operations, missing constexpr, and noexcept violations**

**Summary**: In R2020b, you can check for these new types of defects.

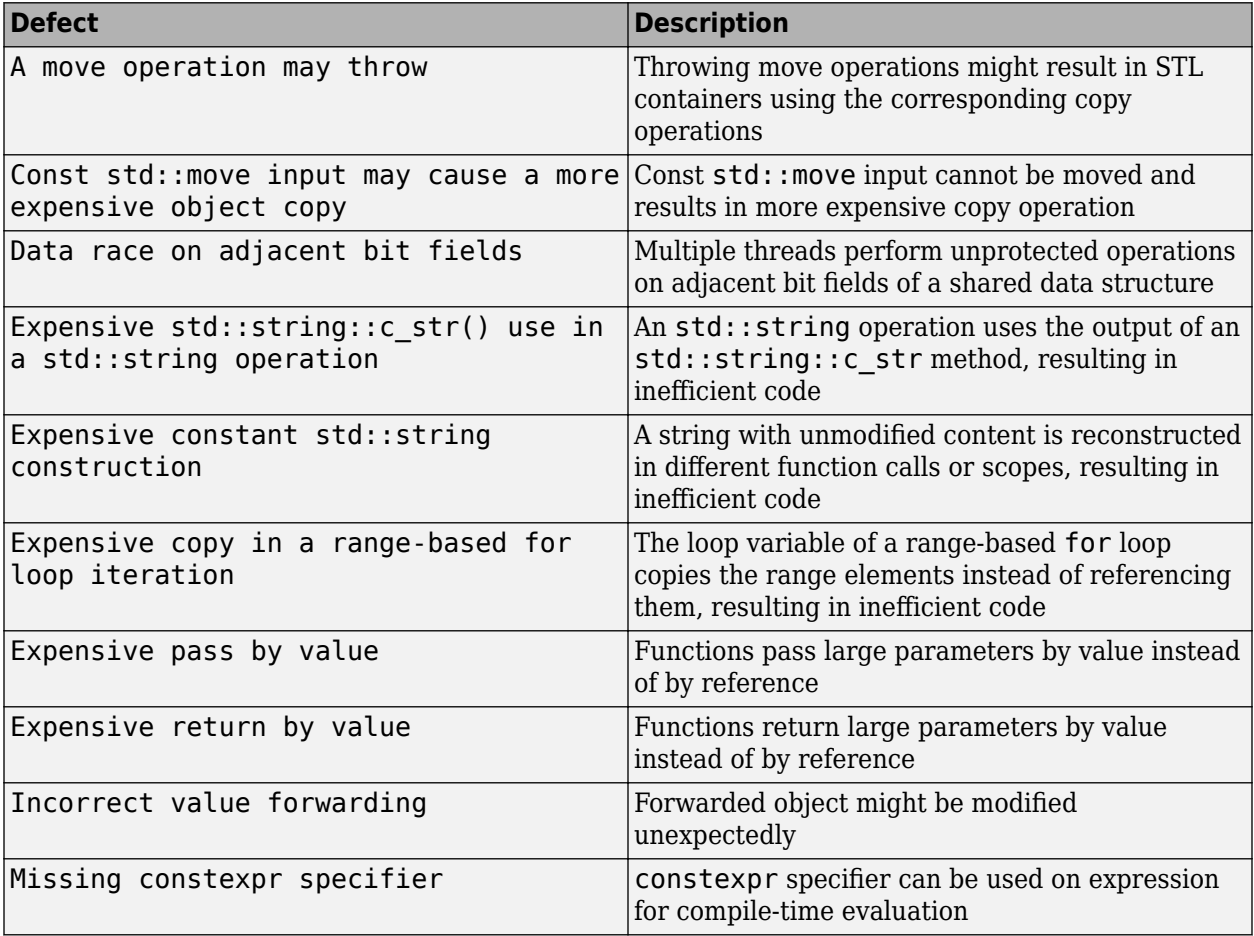

<span id="page-20-0"></span>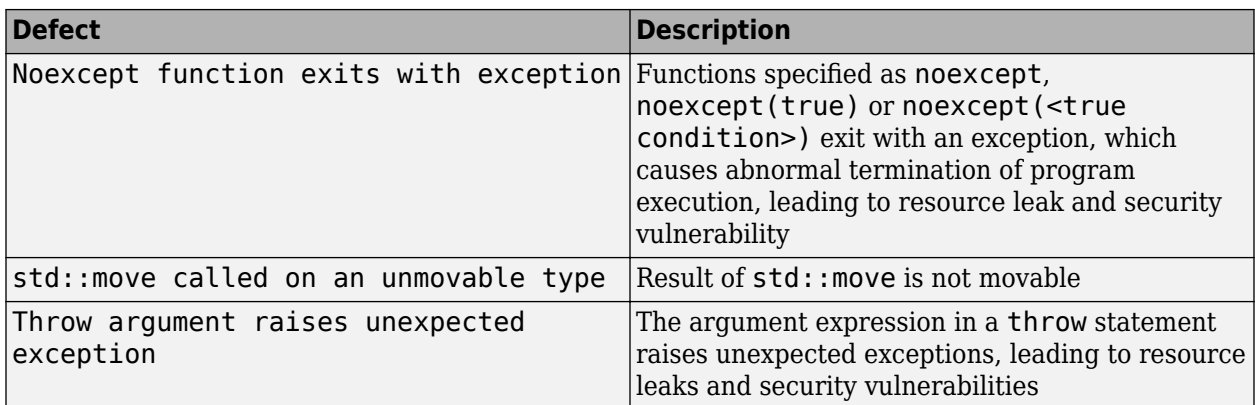

See the full list of defect checkers in "Defects" (Polyspace Bug Finder Access).

#### **Modifying Checker Behavior: Check for non-initialized buffers when passed by pointer to certain functions**

**Summary**: In R2020b, you can indicate that pointer arguments to some functions must point to initialized buffers. By default, the checker Non-initialized variable checks a pointer for an initialized buffer only when you dereference the pointer. A function call such as:

#### int var; func(&var);

is not flagged for non-initialization because you might initialize the variable var in func. Starting in R2020b, you can specify a list of functions whose pointer arguments must be checked for initialized buffers.

For more information, see:

- -code-behavior-specifications
- "Extend Checkers for Initialization to Check Function Arguments Passed by Pointers"

**Benefits**: Suppose that you consider some function calls as part of the system boundary and you want to make sure that you pass initialized buffers across the boundary. For instance, the Run-Time environment or Rte\_ functions in AUTOSAR allow a software component to communicate with other software components. You might want to ensure that pointer arguments to these functions point to initialized buffers. You can now use Bug Finder to find uninitialized buffers passed through pointers to these functions.

#### **Changes in analysis options and binaries**

#### **XML syntax with option -code-behavior-specifications changed** *Warns*

The option -code-behavior-specifications takes an XML file as argument. You can use this XML file to specify whether a certain function must be subjected to special checks. For instance, you can specify that a function must not be used altogether.

In R2020b, the XML syntax changed slightly. To associate the behavior FORBIDDEN\_FUNC with a function *funcName*, instead of the syntax:

<function name="*funcName*" behavior="FORBIDDEN\_FUNC">

<span id="page-21-0"></span>Use the syntax:

```
<function name="funcName">
     <behavior name="FORBIDDEN_FUNC">
</function>
```
See also -code-behavior-specifications.

#### **Changes to coding rules checking**

**Summary**: In R2020b, coding rules checking has improved across various coding standards:

- The Polyspace checkers for AUTOSAR C++14 now follow AUTOSAR C++14 release 18-10 (October 2018).
- You can check for MISRA® C++ and JSF AV C++ rules in the same run. If the issues that you want to detect span MISRA C++ and JSF AV C++, you can enable rules from both standards and detect all issues in a single run.

In addition, these changes have been made in checking of previously supported rules.

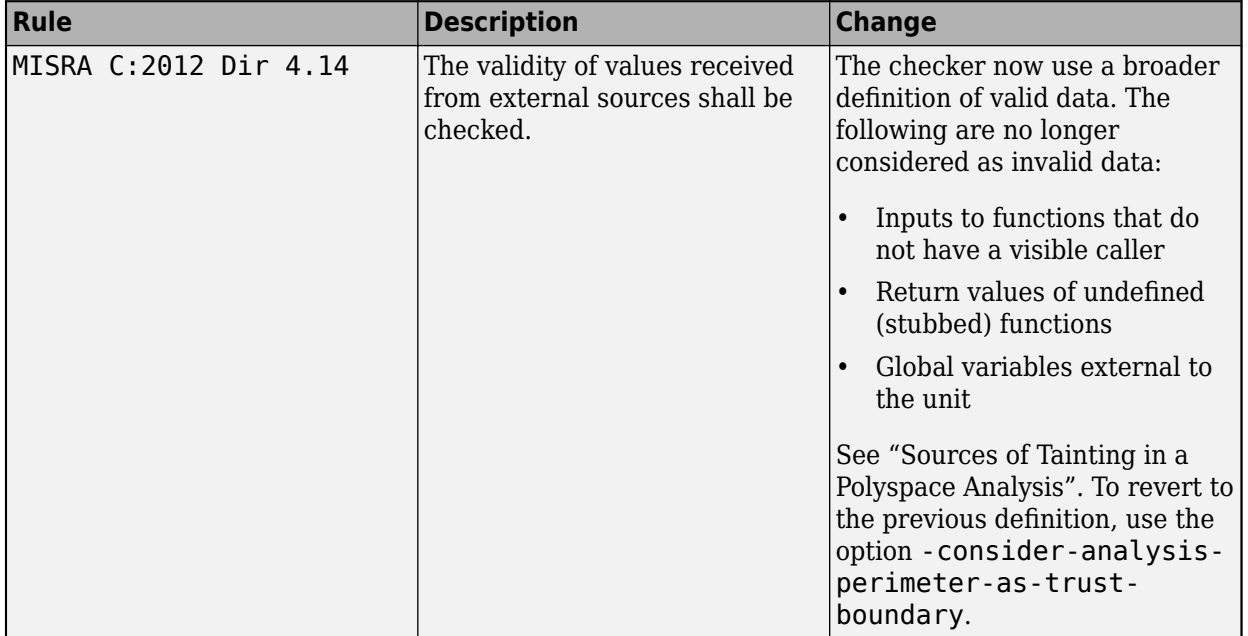

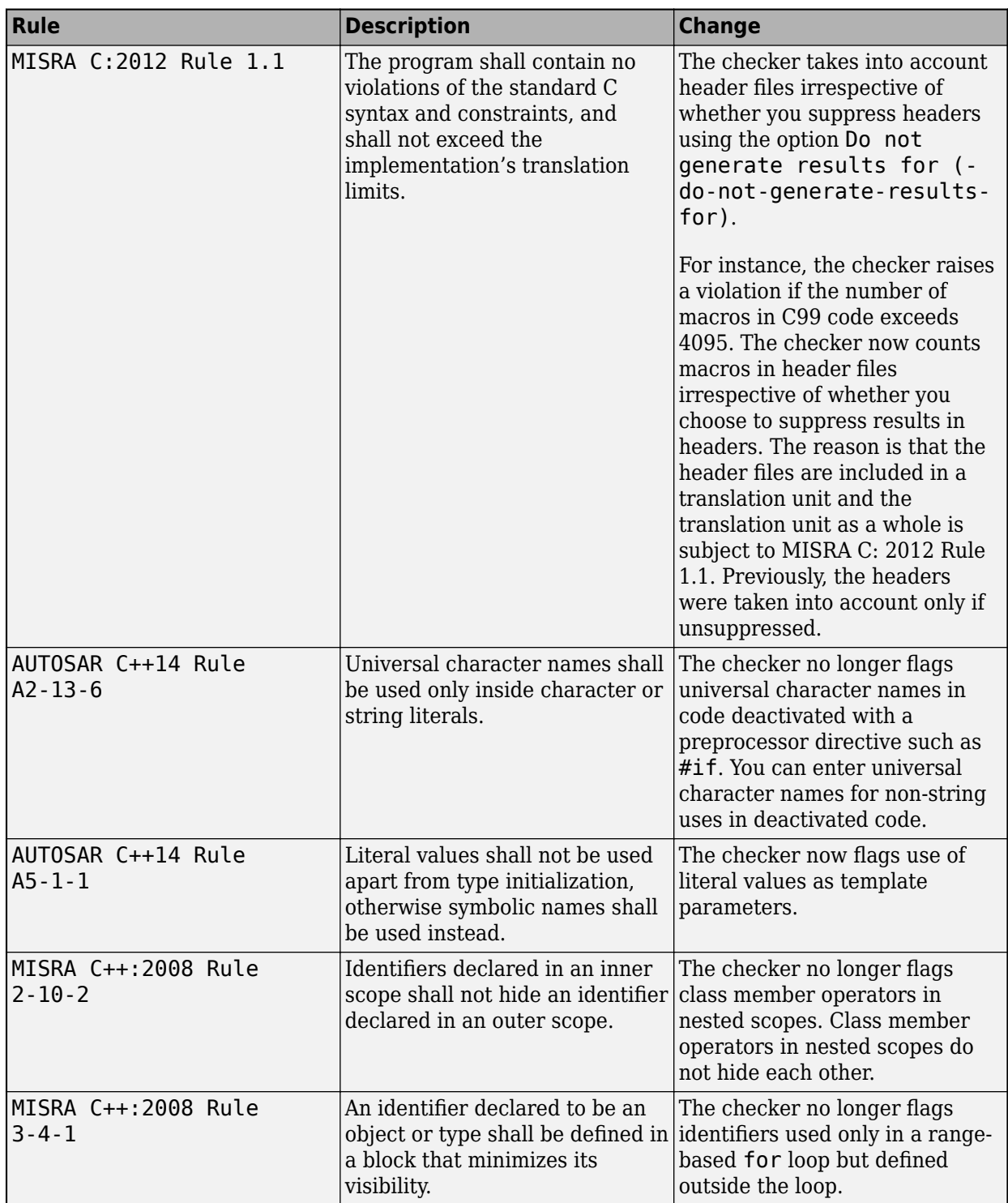

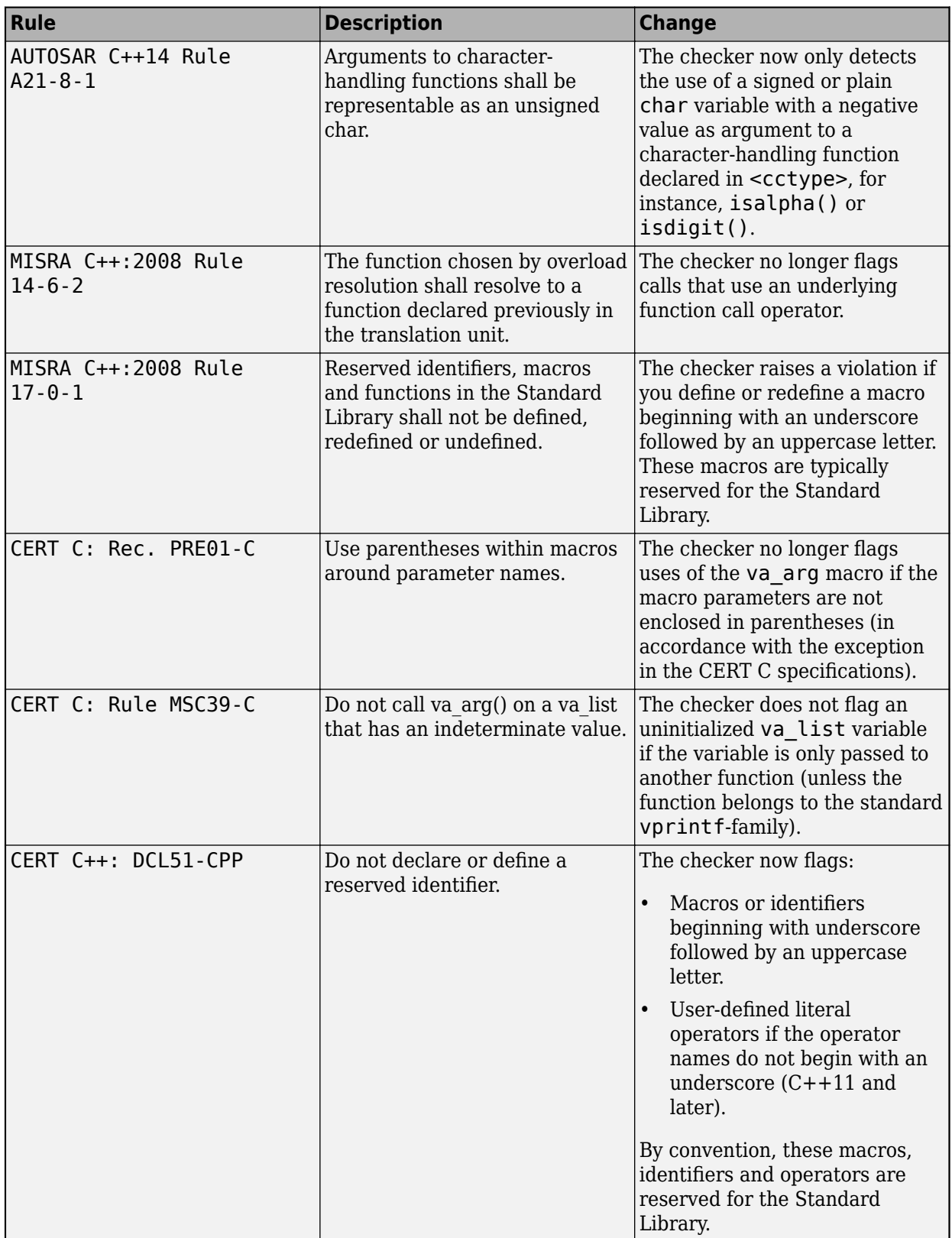

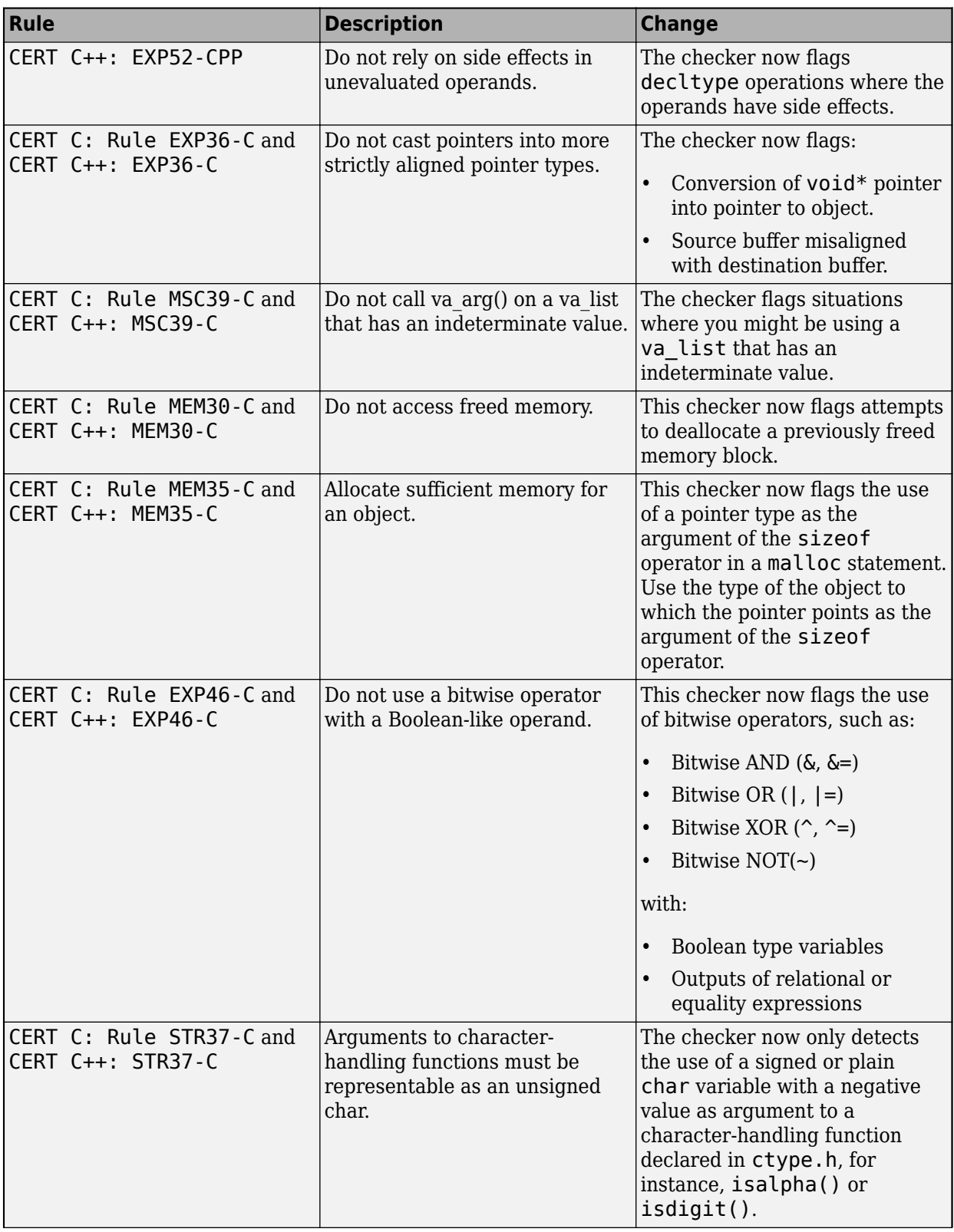

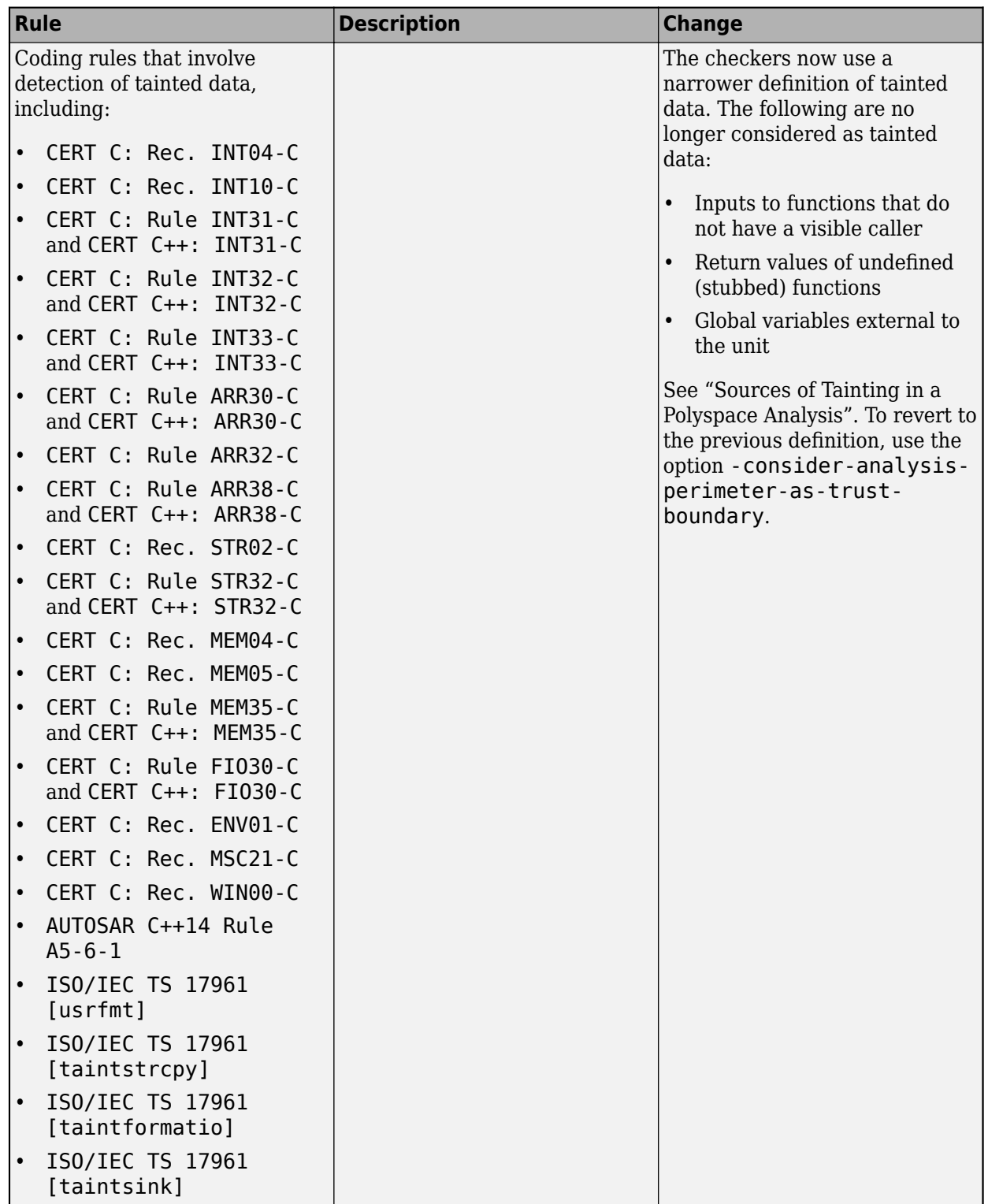

<span id="page-26-0"></span>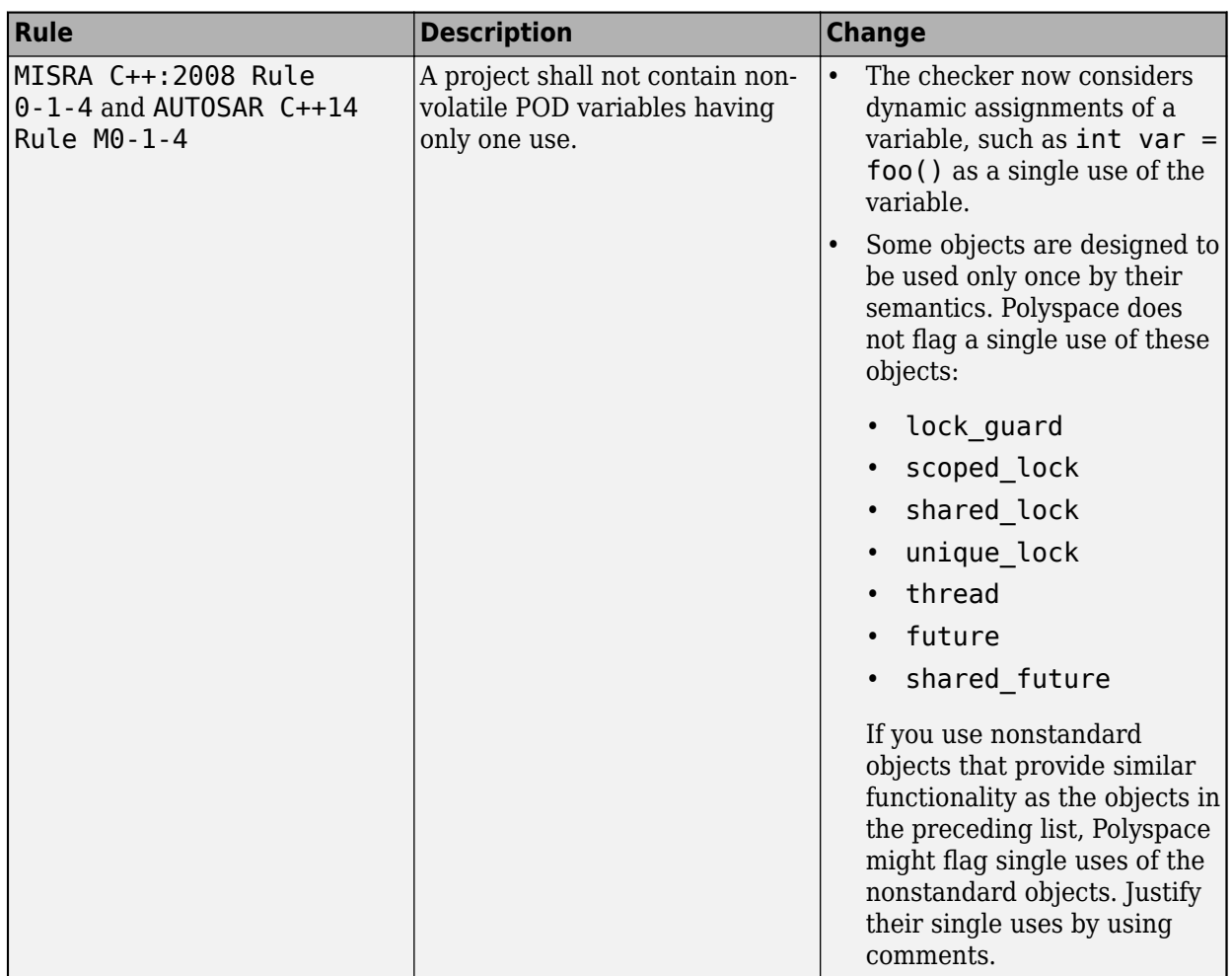

## **Compatibility Considerations**

If you checked your code for the preceding rules, you might see a change in the number of violations.

## **Updated Bug Finder defect checkers**

**Summary**: In R2020b, these defect checkers have been updated.

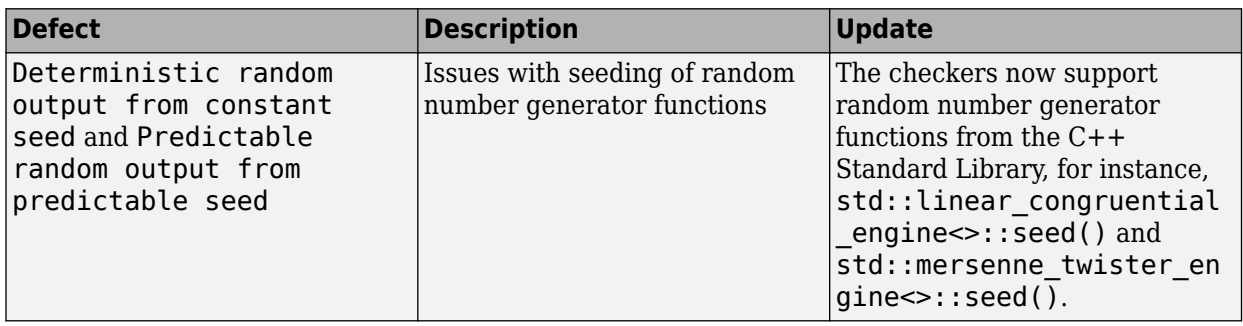

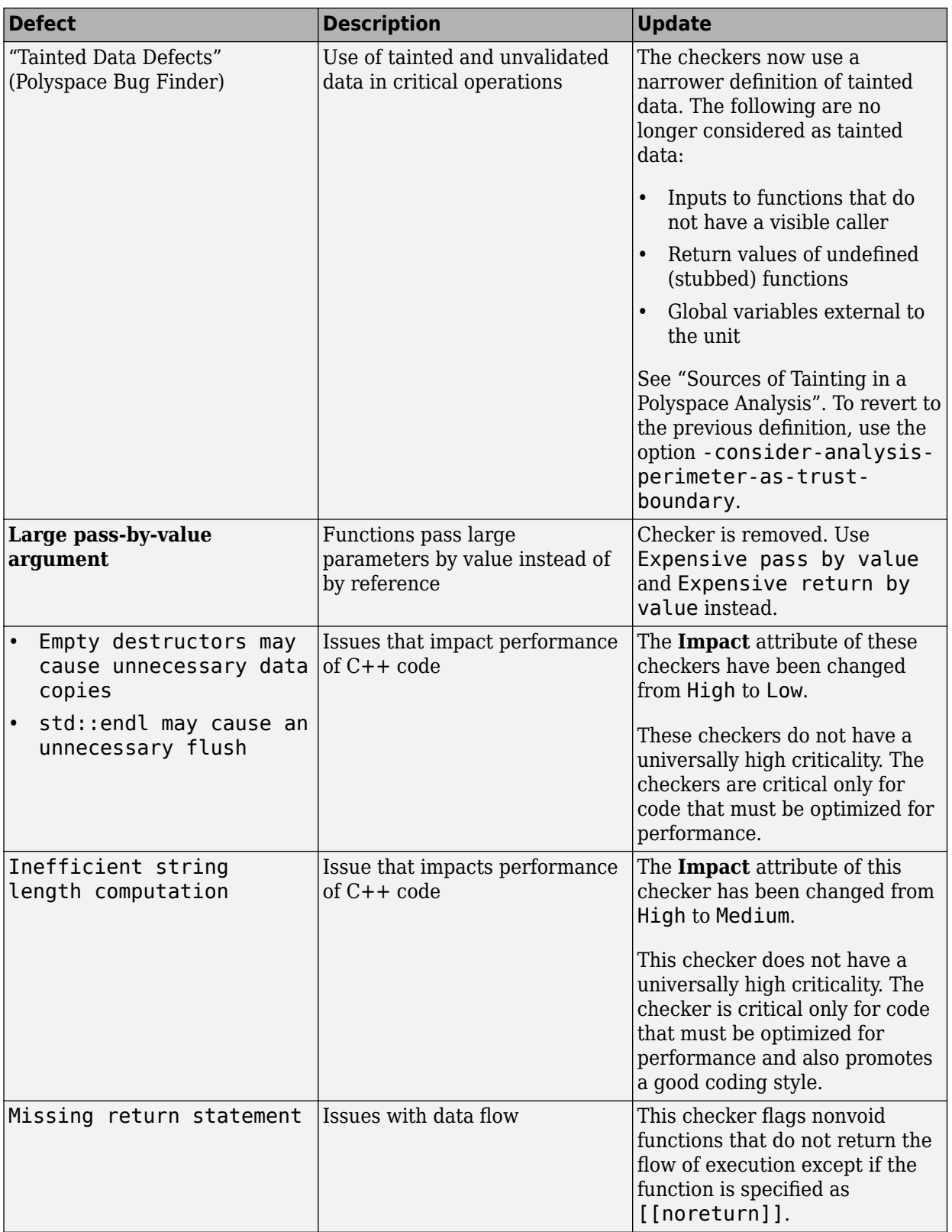

## <span id="page-28-0"></span>**Compatibility Considerations**

If you check your code for the preceding defects, you might see a difference in the number of issues found.

### **Updated code metrics specifications**

**Summary:** In R2020b, these code metrics specifications have been updated.

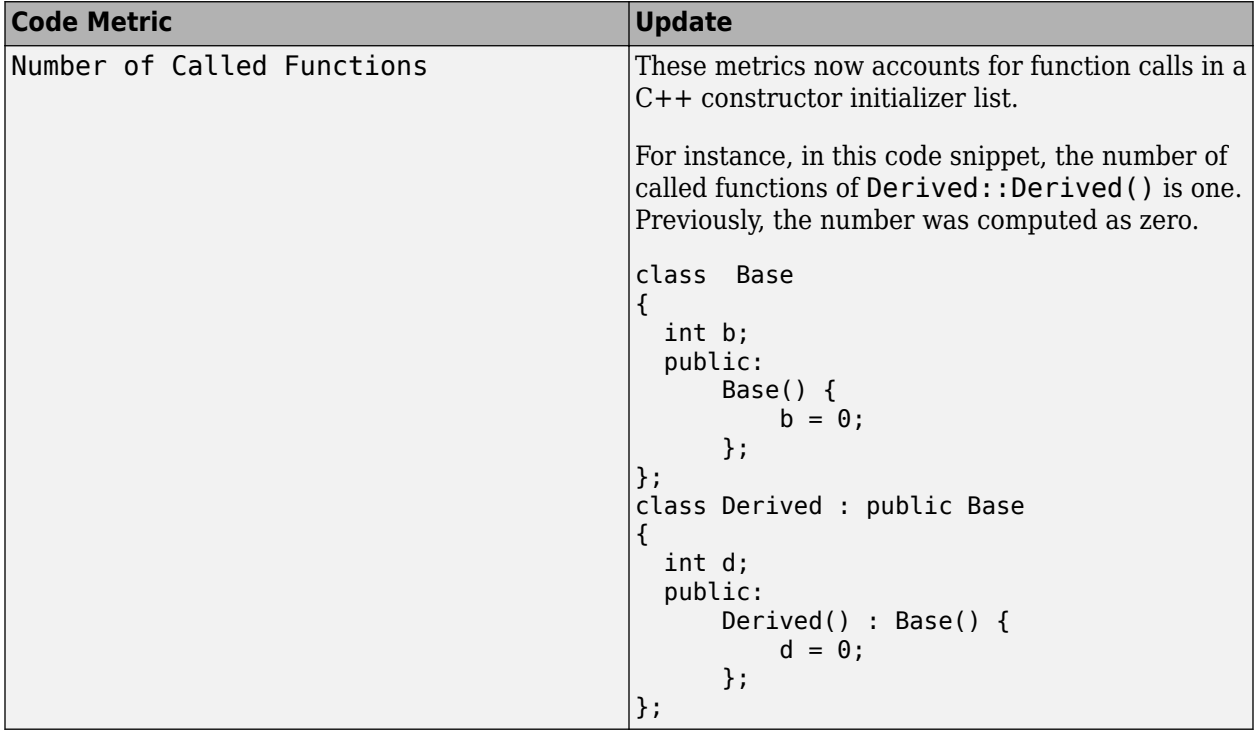

## **Compatibility Considerations**

If you compute these code metrics, you can see a difference in results compared to previous releases.

## <span id="page-30-0"></span>**R2020a**

**Version: 3.2 New Features Bug Fixes Compatibility Considerations**

#### <span id="page-31-0"></span>**Compiler Support: Set up Polyspace analysis easily for code compiled with MPLAB XC8 C compilers**

**Summary**: If you build your source code by using MPLAB XC8 C compilers, in R2020a, you can specify the compiler name for your Polyspace analysis.

You specify a compiler using the option [Compiler \(-compiler\)](https://www.mathworks.com/help/releases/R2020a/polyspace_bug_finder_server/ref/compilercompiler.html).

polyspace-bug-finder-server -compiler microchip -target pic -sources file.c ....

See also [MPLAB XC8 C Compiler \(-compiler microchip\)](https://www.mathworks.com/help/releases/R2020a/polyspace_bug_finder_server/ref/mplabxc8ccompilercompilermicrochip.html).

**Benefits**: You can now set up a Polyspace project without knowing the internal workings of MPLAB XC8 C compilers. If your code compiles with your compiler, it will compile with Polyspace in most cases without requiring additional setup. Previously, you had to explicitly define macros that were implicitly defined by the compiler and remove unknown language extensions from your preprocessed code.

#### **Compiler Support: Set up Polyspace analysis to emulate MPLAB XC16 and XC32 compilers**

**Summary**: If you use MPLAB XC16 or XC32 compilers to build your source code, in R2020a, you can easily emulate these compilers by using the Polyspace GCC compiler options. See [Emulate Microchip](https://www.mathworks.com/help/releases/R2020a/polyspace_bug_finder_server/ug/emulate-microchip-mplab-xc16-and-xc32-compilers.html) [MPLAB XC16 and XC32 Compilers](https://www.mathworks.com/help/releases/R2020a/polyspace_bug_finder_server/ug/emulate-microchip-mplab-xc16-and-xc32-compilers.html).

For each compiler, you can emulate these target processor types:

- **MPLAB XC16**: Targets PIC24 and dsPIC.
- **MPLAB XC32**: Target PIC32.

**Benefits**: You can copy the analysis options required for emulating MPLAB XC16 or XC32 compilers and paste into your Polyspace options file (or specify in a Polyspace project in the user interface), and avoid compilation errors from issues specific to these compilers.

#### **Source Code Encoding: Non-ASCII characters in source code analyzed and displayed without errors**

**Summary**: In R2020a, if your source code contains non-ASCII characters, for instance, Japanese or Korean characters, the Polyspace analysis can interpret the characters and later display the source code correctly.

If you still have compilation errors or display issues from non-ASCII characters, you can explicitly specify your source code encoding using the option [Source code encoding \(-sources](https://www.mathworks.com/help/releases/R2020a/polyspace_bug_finder_server/ref/sourcecodeencodingsoucesencoding.html)[encoding\)](https://www.mathworks.com/help/releases/R2020a/polyspace_bug_finder_server/ref/sourcecodeencodingsoucesencoding.html).

#### **Extending Checkers: Run stricter analysis that considers all possible values of system inputs**

**Summary**: In R2020a, you can run a stricter Polyspace Bug Finder™ analysis that checks the robustness of your code against numerical edge cases. For defects that are detected with the stricter checks, the analysis can also show an example of values that lead to the defect. Use the option [Run](https://www.mathworks.com/help/releases/R2020a/polyspace_bug_finder_server/ref/runstricterchecksconsideringallvaluesofsysteminputschecksusingsysteminputvalues.html)

<span id="page-32-0"></span>[stricter checks considering all values of system inputs \(-checks-using](https://www.mathworks.com/help/releases/R2020a/polyspace_bug_finder_server/ref/runstricterchecksconsideringallvaluesofsysteminputschecksusingsysteminputvalues.html)[system-input-values\)](https://www.mathworks.com/help/releases/R2020a/polyspace_bug_finder_server/ref/runstricterchecksconsideringallvaluesofsysteminputschecksusingsysteminputvalues.html) to enable the stricter checks.

**Benefits**: For a subset of **Numerical** and **Static memory** defect checkers, the analysis considers all possible values of:

- Global variables
- Reads of volatile variables
- Returns of stubbed functions
- Inputs to the functions you specify with the option [Consider inputs to these functions](https://www.mathworks.com/help/releases/R2020a/polyspace_bug_finder_server/ref/considerinputstothesefunctionssysteminputsfrom.html) [\(-system-inputs-from\)](https://www.mathworks.com/help/releases/R2020a/polyspace_bug_finder_server/ref/considerinputstothesefunctionssysteminputsfrom.html)

See also Extend Bug Finder Checkers to Find Defects from Specific System Input Values.

#### **AUTOSAR C++14 Support: Check for 37 new rules related to lexical conventions, standard conversions, declarations, derived classes, special member functions, overloading and other groups**

**Summary**: In R2020a, you can look for violations of these AUTOSAR C++14 rules in addition to previously supported rules.

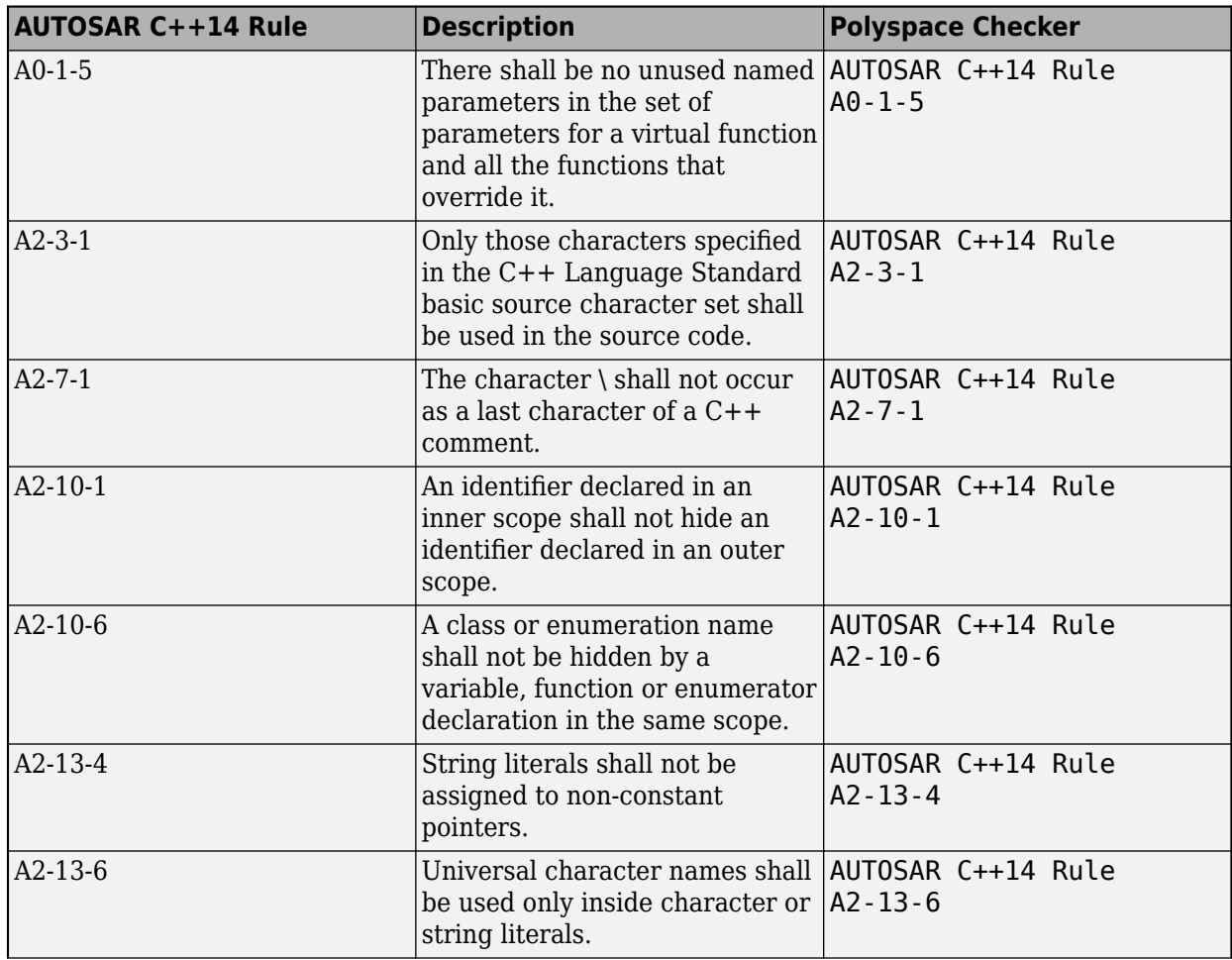

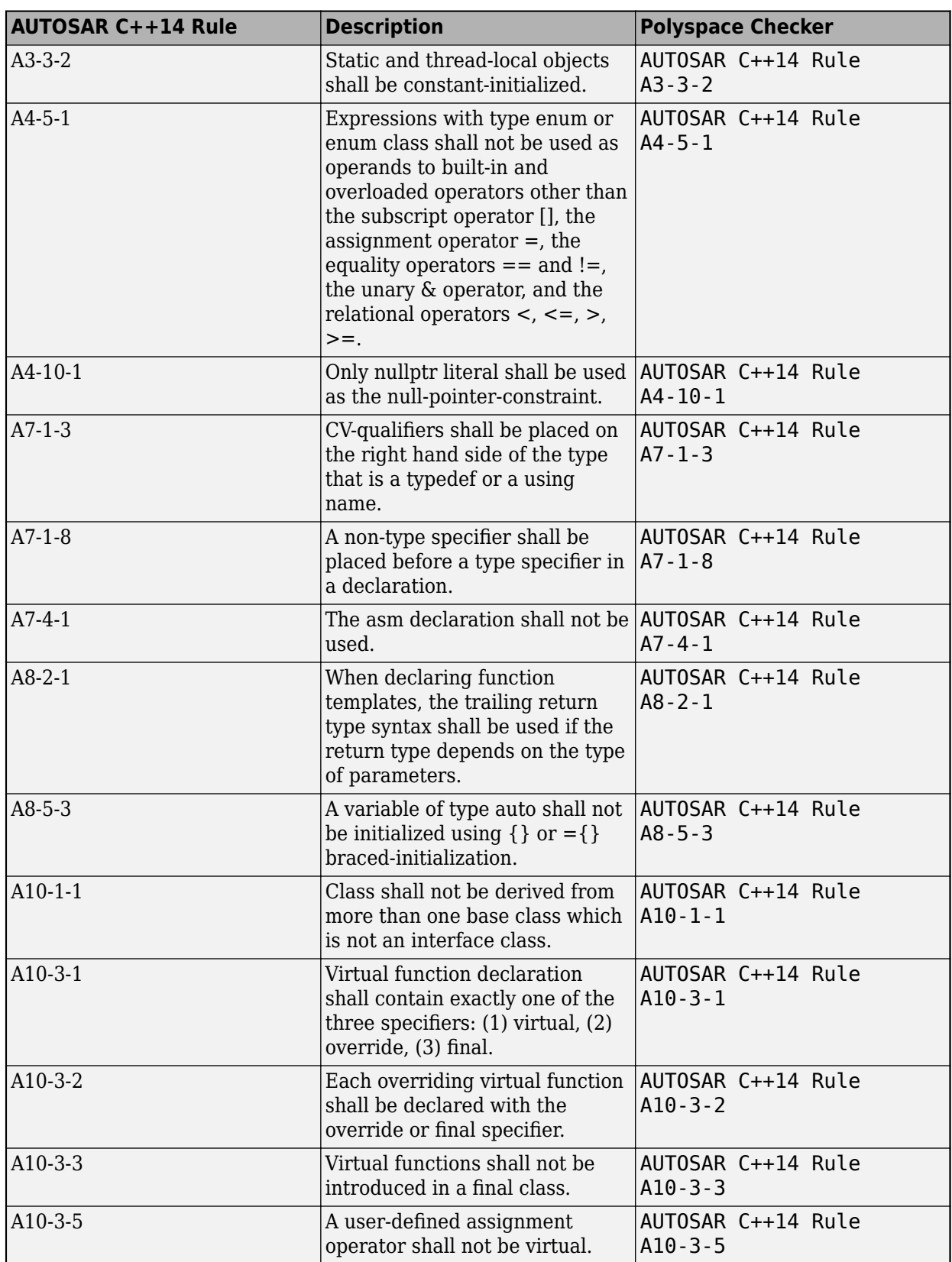

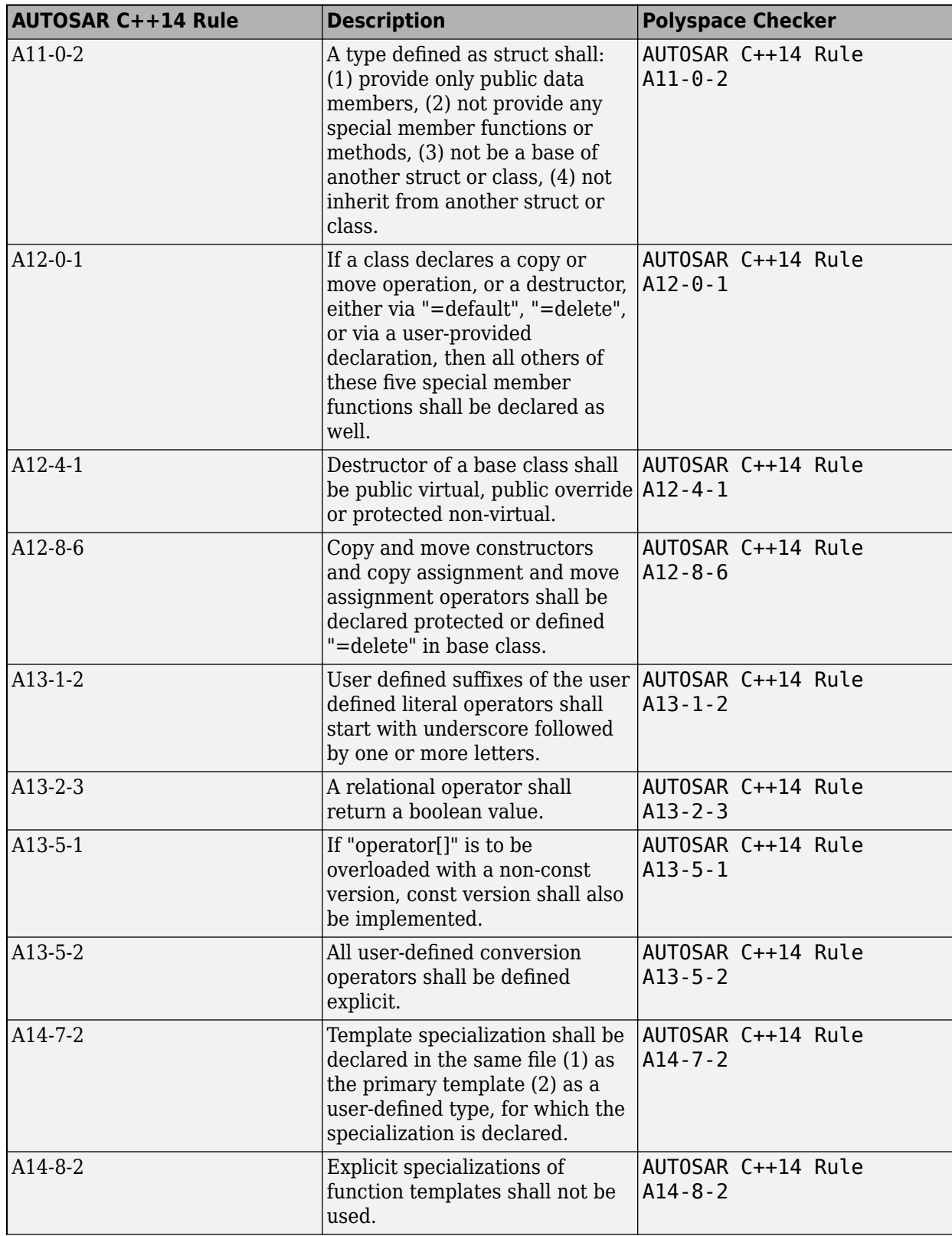

<span id="page-35-0"></span>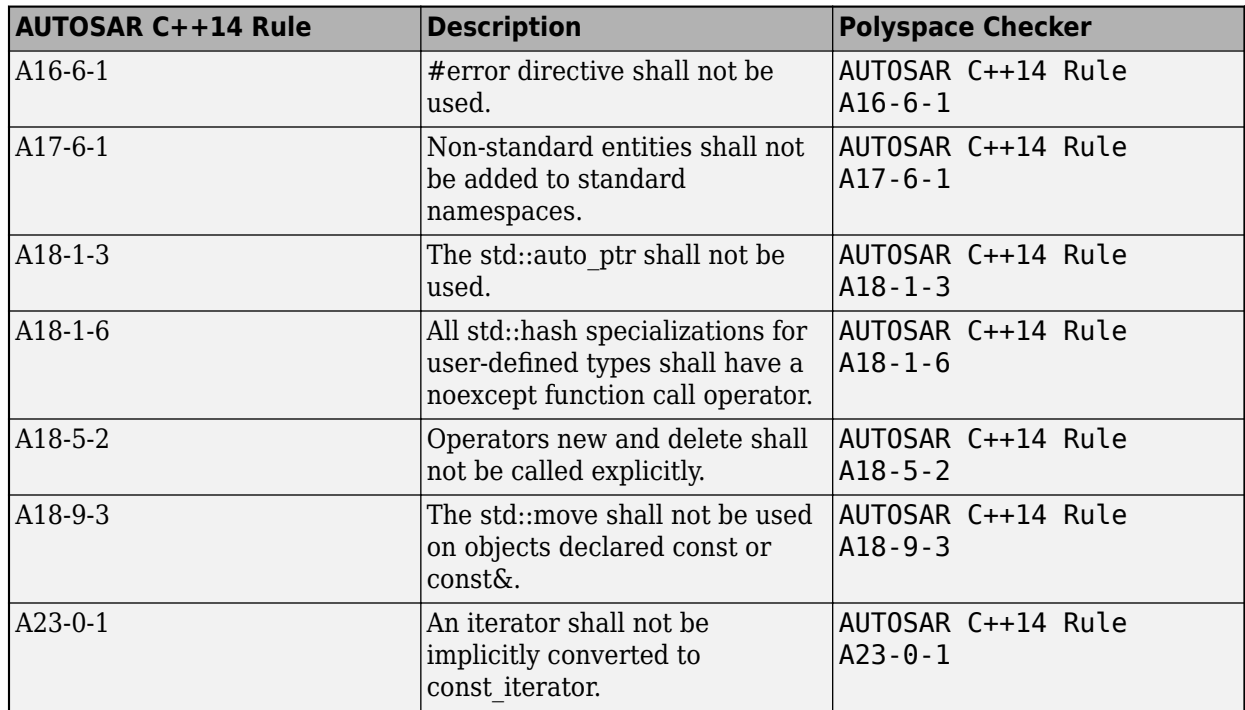

#### **CERT C Support: Check for CERT C rules related to threads and hardcoded sensitive data, and recommendations related to macros and code formatting**

**Summary**: In R2020a, you can look for violations of these CERT C rules and recommendations in addition to the previously supported ones. With these new rules, all CERT C rules can be checked with Bug Finder.

#### <span id="page-36-0"></span>**Rules**

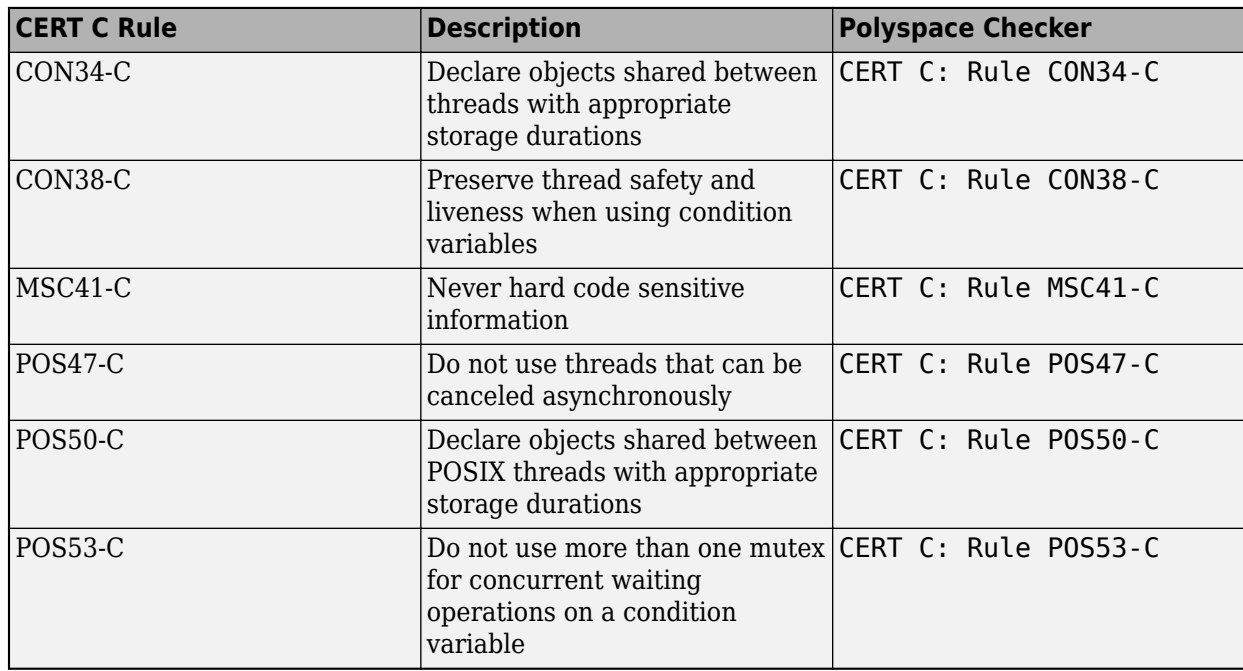

#### **Recommendations**

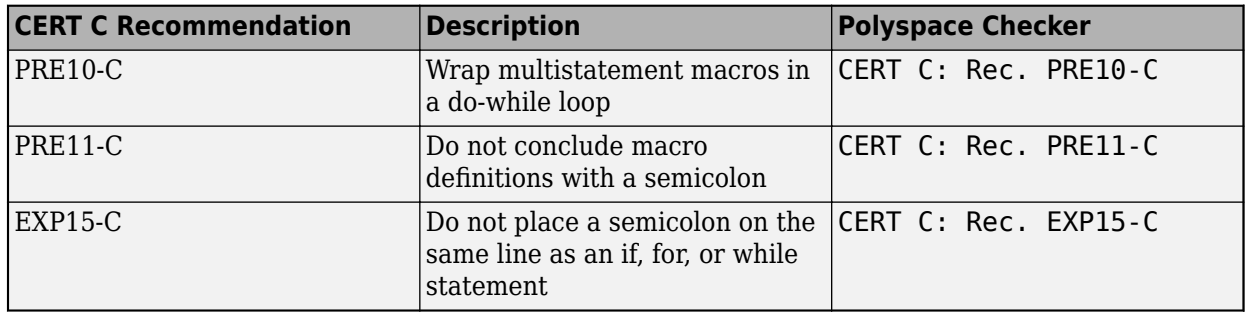

#### **CERT C++ Support: Check for CERT C++ rule related to order of initialization in constructor**

**Summary**: In R2020a, you can look for violations of these CERT C++ rules in addition to previously supported rules.

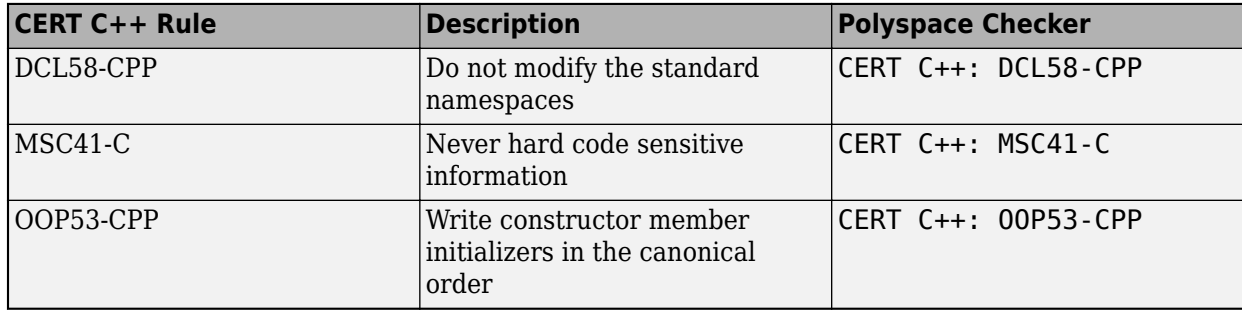

#### <span id="page-37-0"></span>**CWE Support: Check for CWE rule related to incorrect block delimitation**

**Summary:** In R2020a, you can check for violation of this CWE rule in addition to previously supported rules.

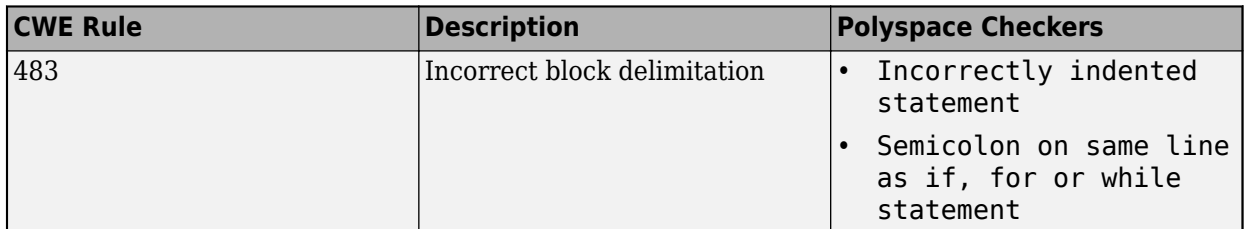

For the full mapping between CWE rules and Polyspace Bug Finder defect checkers, see [CWE Coding](https://www.mathworks.com/help/releases/R2020a/polyspace_bug_finder_server/ug/cwe-and-polyspace-results.html) [Standard and Polyspace Results](https://www.mathworks.com/help/releases/R2020a/polyspace_bug_finder_server/ug/cwe-and-polyspace-results.html).

#### **New Bug Finder Defect Checkers: Check for possible performance bottlenecks, hardcoded sensitive data and other issues**

**Summary**: In R2020a, you can check for new types of defects.

A new category of &++-specific checkers checks for constructs that might cause performance issues and suggests more efficient alternatives. Other checkers include security checkers for hard coded sensitive data, good practice checkers for issues such as ill-formed macros and concurrency checkers for issues such as asynchronously cancellable threads.

#### **Performance Checkers**

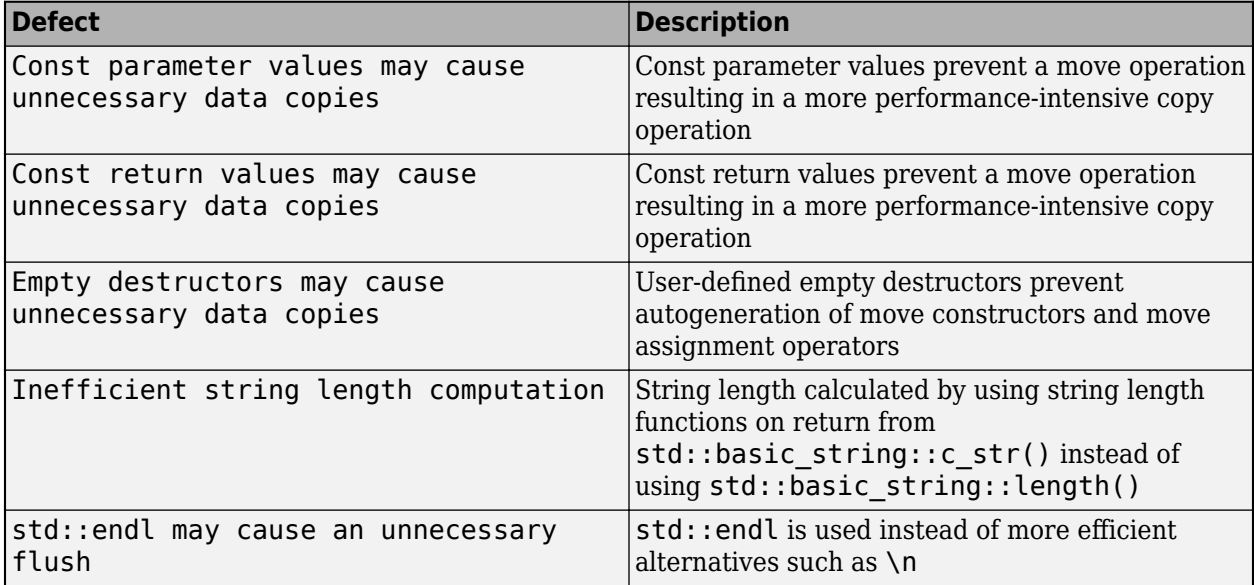

#### **Other Checkers**

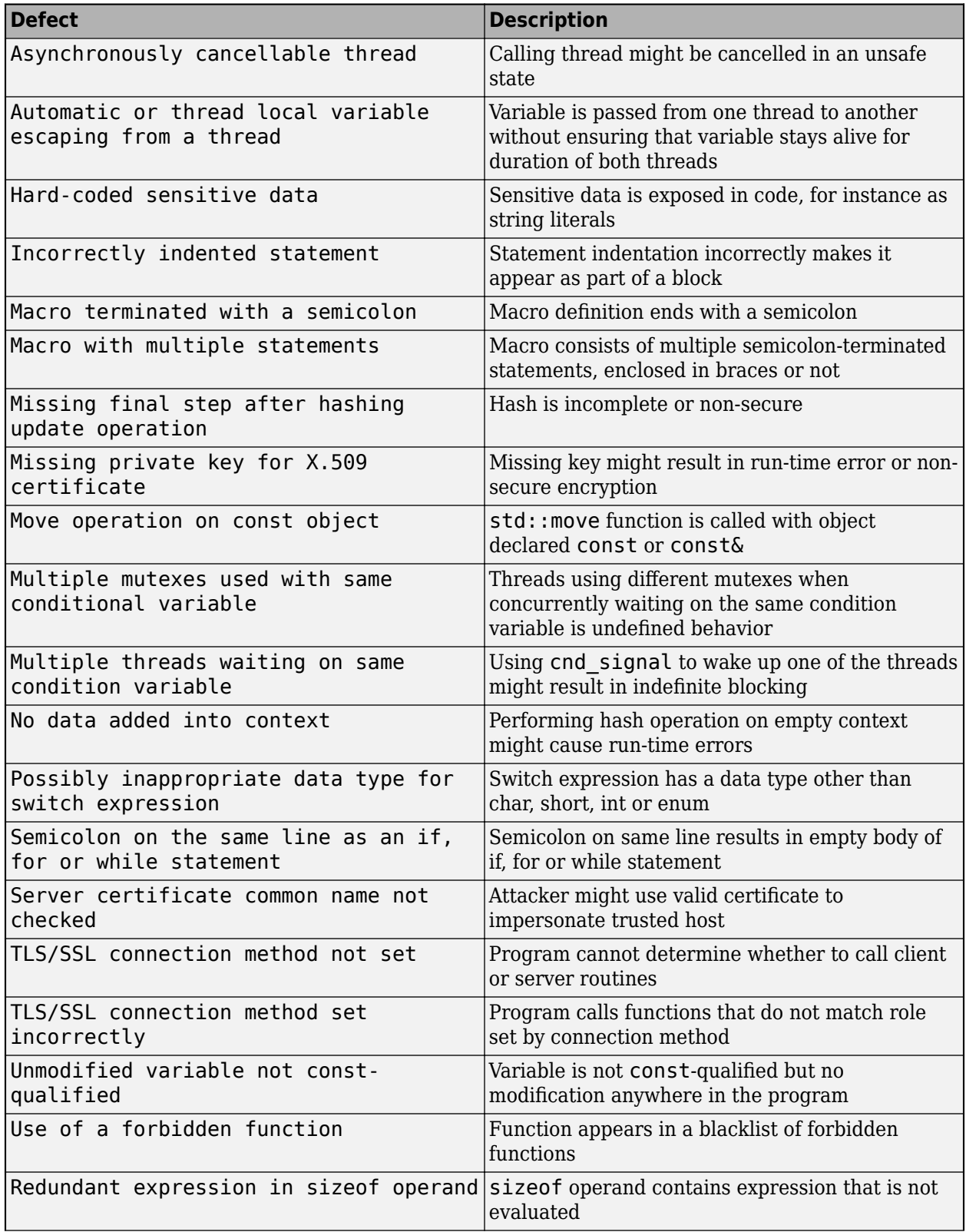

<span id="page-39-0"></span>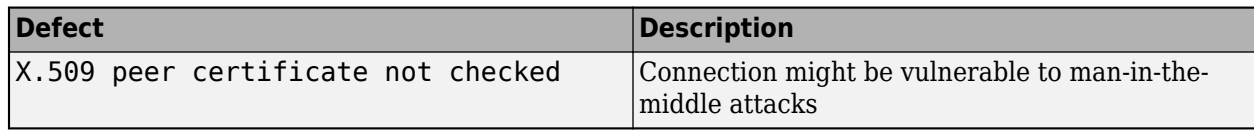

#### **Modifying Checkers: Create list of functions to prohibit and check for use of functions from the list**

**Summary**: In R2020a, you can define a blacklist of functions to forbid from your source code. The Bug Finder checker [Use of a forbidden function](https://www.mathworks.com/help/releases/R2020a/polyspace_bug_finder_access/ref/useofaforbiddenfunction.html) checks if a function from this list appears in your sources.

**Benefits**: A function might be blacklisted for one of these reasons:

• The function can lead to many situations where the behavior is undefined leading to security vulnerabilities, and a more secure function exists.

You can blacklist functions that are not explicitly checked by existing checkers such as [Use of](https://www.mathworks.com/help/releases/R2020a/polyspace_bug_finder_access/ref/useofdangerousstandardfunction.html) [dangerous standard function](https://www.mathworks.com/help/releases/R2020a/polyspace_bug_finder_access/ref/useofdangerousstandardfunction.html) or [Use of obsolete standard function](https://www.mathworks.com/help/releases/R2020a/polyspace_bug_finder_access/ref/useofobsoletestandardfunction.html).

• The function is being deprecated as part of a migration, for instance, from  $C++98$  to  $C++11$ .

As part of a migration, you can make a list of functions that need to be replaced and use this checker to identify their use.

See also [Flag Deprecated or Unsafe Functions Using Bug Finder Checkers.](https://www.mathworks.com/help/releases/R2020a/polyspace_bug_finder_server/ug/flag-deprecated-functions-using-bug-finder-checkers.html)

#### **Exporting Results: Export only results that must be reviewed to satisfy software quality objectives (SQOs)**

**Summary**: In R2020a, when exporting Polyspace results from the Polyspace Access web interface to a text file, you can export only those results that must be fixed or justified to satisfy your software quality objectives. The software quality objectives are specified through a progressively stricter set of SQO levels, numbered from 1 to 6.

See also:

- [polyspace-access](https://www.mathworks.com/help/releases/R2020a/polyspace_bug_finder_server/ref/polyspaceaccess.html)
- • [Send Email Notifications with Polyspace Bug Finder Results](https://www.mathworks.com/help/releases/R2020a/polyspace_bug_finder_server/gs/sample-e-mail-templates-for-e-mails-with-polyspace-results.html)
- • [Bug Finder Quality Objectives](https://www.mathworks.com/help/releases/R2020a/polyspace_bug_finder_access/ug/bug-finder-quality-objectives.html) (Polyspace Bug Finder Access)

**Benefits**: You can customize the requirements of each level in the Polyspace Access web interface, and then use the option -open-findings-for-sqo with the level number to export only those results that must be reviewed to meet the requirements.

#### **Jenkins Support: Use sample Jenkins Pipeline script to run Polyspace as part of continuous delivery pipeline**

**Summary**: In R2020a, you can start from a template Jenkins Pipeline script to run Polyspace analysis as part of a continuous delivery pipeline.

See [Sample Jenkins Pipeline Scripts for Polyspace Analysis](https://www.mathworks.com/help/releases/R2020a/polyspace_bug_finder_server/ug/sample-jenkins-pipeline-scripts-for-polyspace-analysis.html).

<span id="page-40-0"></span>**Benefits**: You can make simple replacements to adapt the template to your Polyspace Server and Access installations, and include the script in a new or existing Jenkinsfile to get up and running with Polyspace in Jenkins Pipelines.

#### **Report Generation: &onfigure report generator to communicate with Polyspace Access over HTTPS**

In R2020a, if you generate reports for results that are stored on Polyspace Access, you can configure the polyspace-report-generator binary to communicate with Polyspace Access over HTTPS.

Use the -configure-keystore option to run this one-time configuration step. See [polyspace](https://www.mathworks.com/help/releases/R2020a/polyspace_bug_finder_server/ref/polyspacereportgenerator.html)[report-generator](https://www.mathworks.com/help/releases/R2020a/polyspace_bug_finder_server/ref/polyspacereportgenerator.html).

Previously, you needed a Polyspace Bug Finder desktop license to generate reports if Polyspace Access was configured with HTTPS.

#### **Report Generation: Navigate to Polyspace Access Results List from report**

In R2020a, if you generate a report for results that are stored on Polyspace Access, you can navigate from the report to the **Results List** in the Polyspace Access web interface.

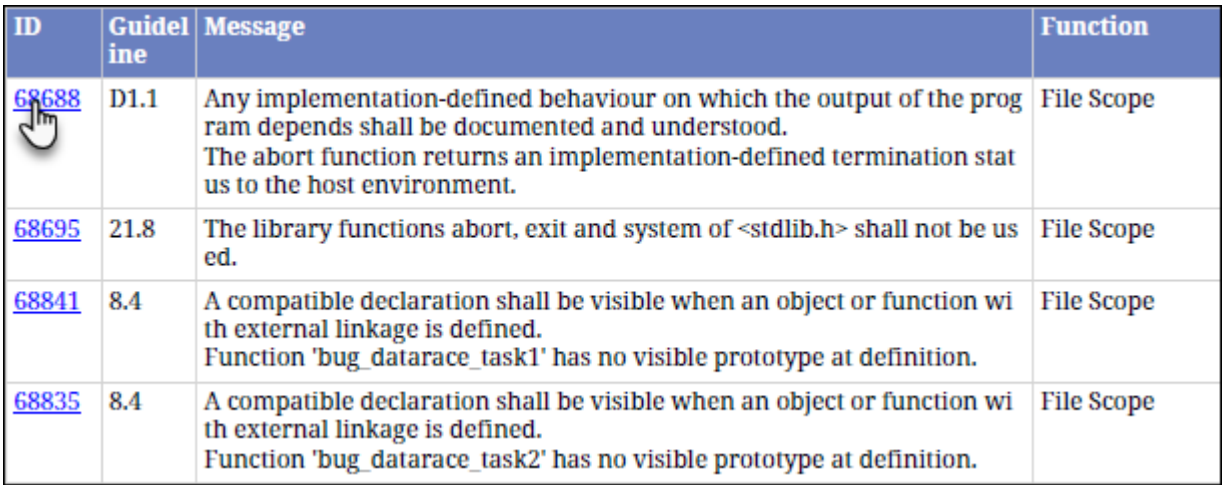

Click the link in the **ID** column to open Polyspace Access with the **Results List** filtered down to the corresponding finding.

#### **Changes in analysis options and binaries**

**Option -function-behavior-specifications renamed to -code-behavior-specifications and capabilities extended** *Warns*

The option -function-behavior-specifications has been renamed to -code-behaviorspecifications.

<span id="page-41-0"></span>Using this option, you could previously map your functions to standard library functions to work around analysis imprecisions or specify thread creation routines. Now, you can use the option to define a blacklist of functions to forbid from your source code.

See also [-code-behavior-specifications](https://www.mathworks.com/help/releases/R2020a/polyspace_bug_finder_server/ref/codebehaviorspecifications.html).

#### **Changes to coding rules checking**

**Summary**: In R2020a, the following changes have been made in checking of previously supported rules.

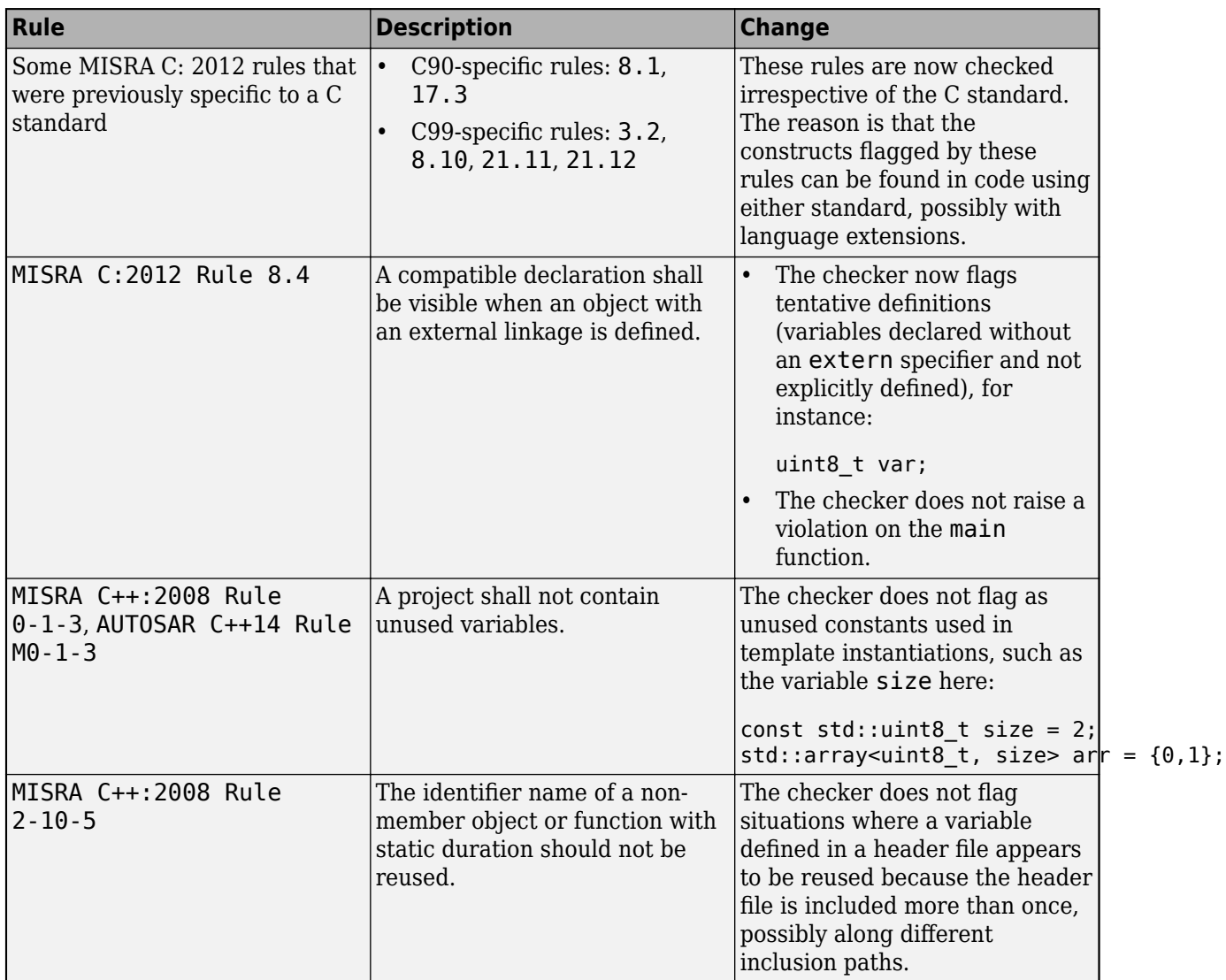

<span id="page-42-0"></span>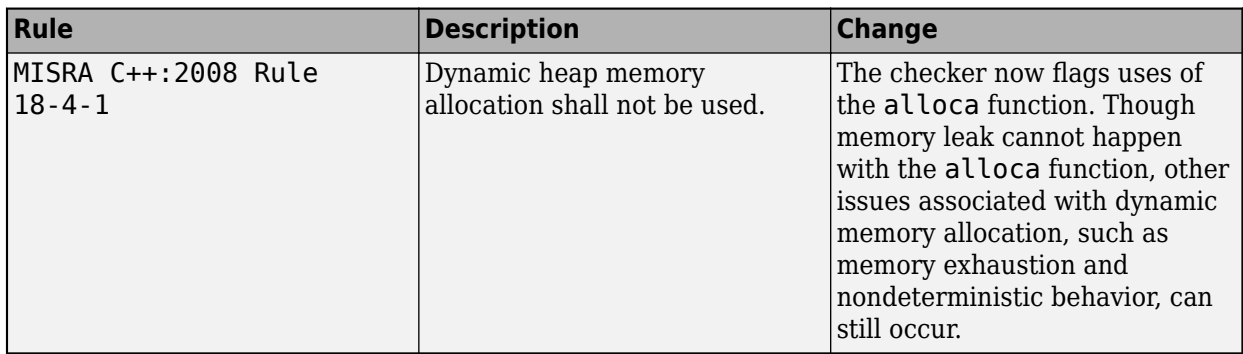

## **Updated Bug Finder defect checkers**

**Summary**: In R2020a, these defect checkers have been updated.

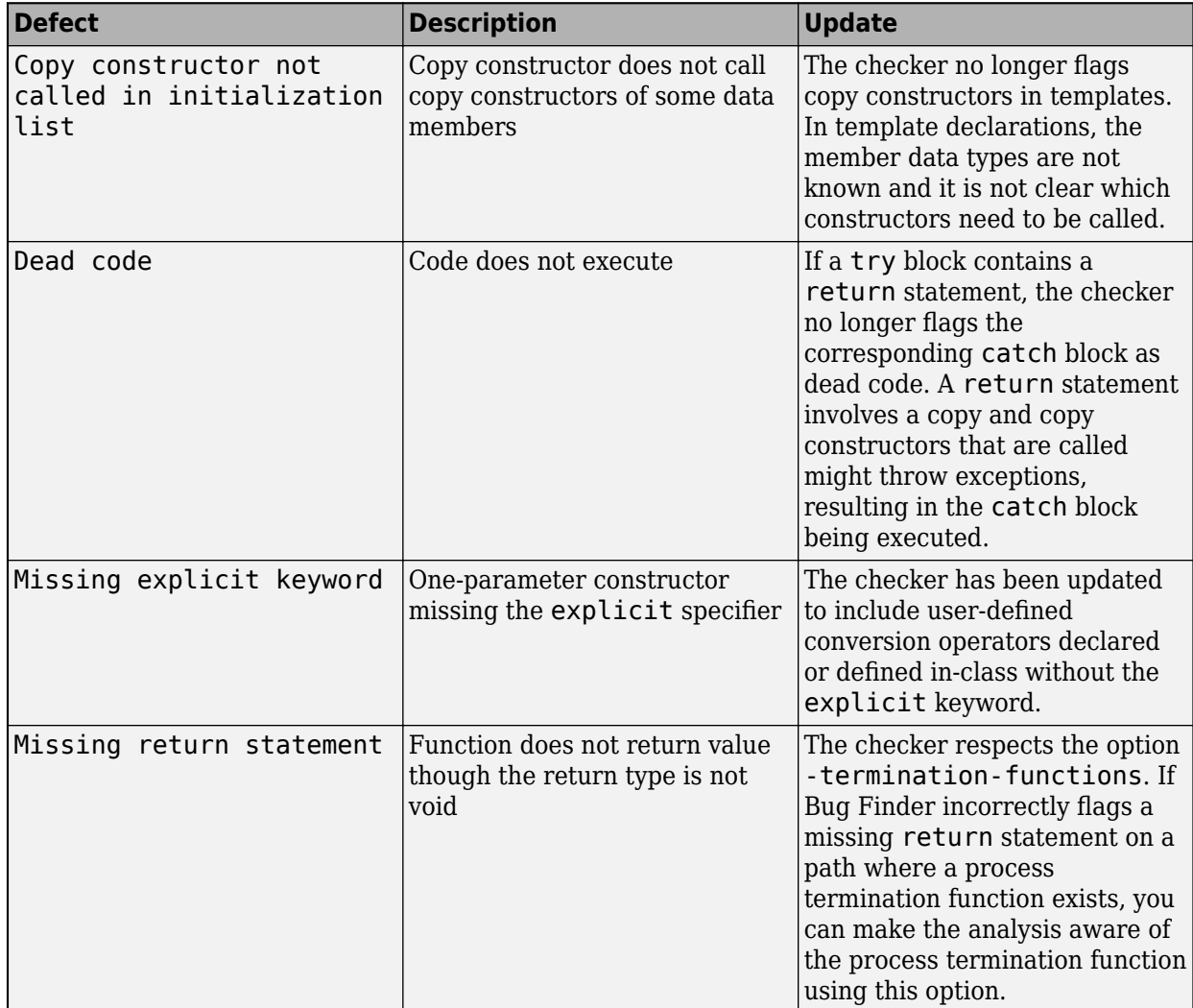

## **Compatibility Considerations**

If you check for the defects mentioned above, you can see a difference in the number of issues found.

## <span id="page-44-0"></span>**R2019b**

**Version: 3.1 New Features Bug Fixes Compatibility Considerations**

#### <span id="page-45-0"></span>**Compiler Support: Set up Polyspace analysis easily for code compiled with Cosmic compilers**

**Summary**: If you build your source code by using Cosmic compilers, in R2019b, you can specify the compiler name for your Polyspace analysis.

You specify a compiler using the option [Compiler \(-compiler\)](https://www.mathworks.com/help/releases/R2019b/polyspace_bug_finder_server/ref/compilercompiler.html).

polyspace-bug-finder-server -compiler cosmic -target s12z -sources file.c ....

**Benefits**: You can now set up a Polyspace project without knowing the internal workings of Cosmic compilers. If your code compiles with your compiler, it will compile with Polyspace in most cases without requiring additional setup. Previously, you had to explicitly define macros that were implicitly defined by the compiler and remove unknown language extensions from your preprocessed code.

#### **AUTOSAR C++14 Support: Check for misuse of lambda expressions, potential problems with enumerations, and other issues**

In R2019b, you can look for violations of these AUTOSAR C++14 rules in addition to previously supported rules.

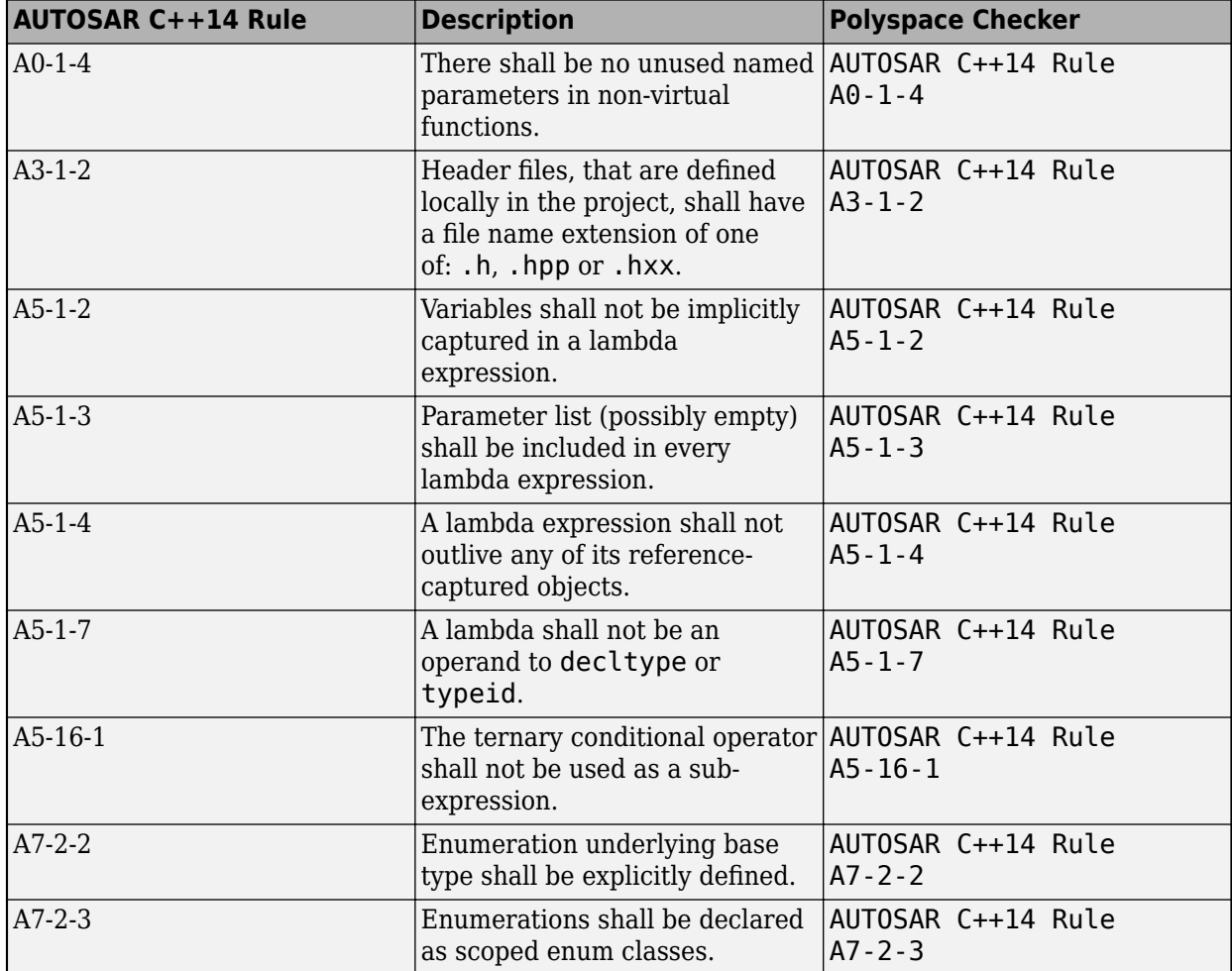

<span id="page-46-0"></span>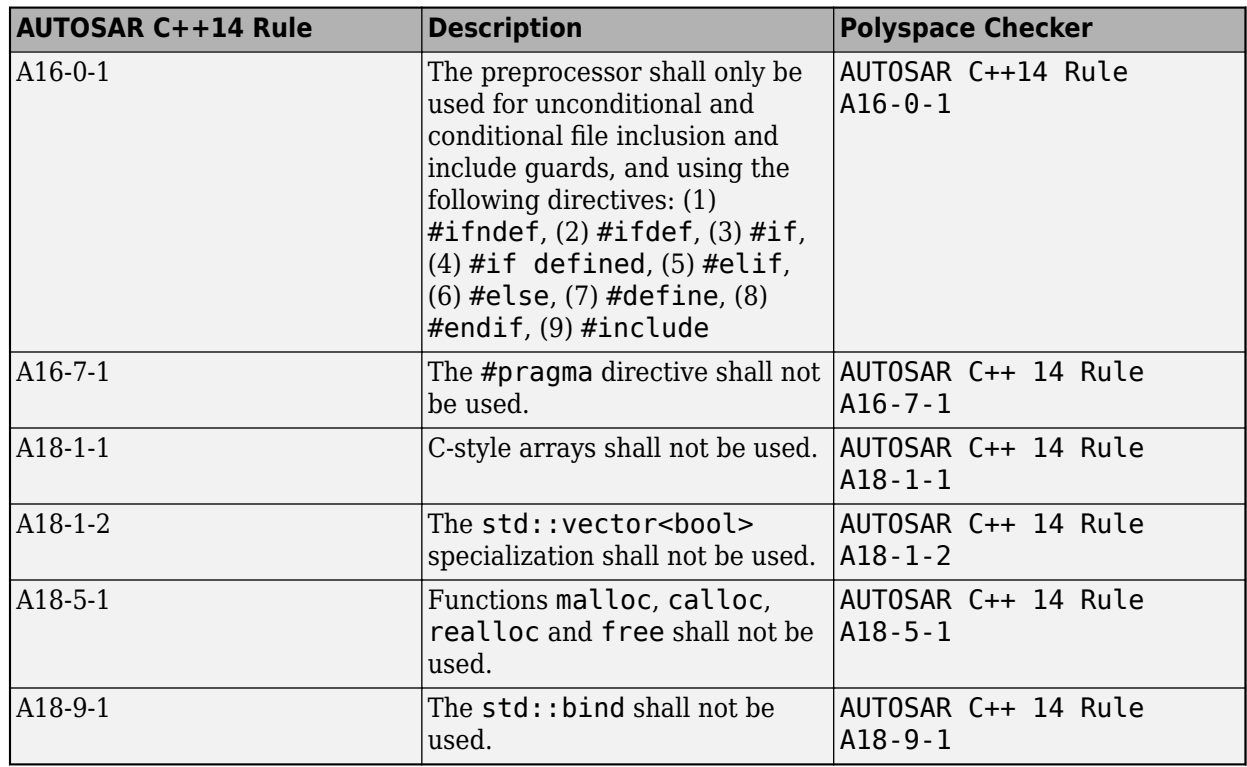

For all supported AUTOSAR C++14 rules, see [AUTOSAR C++14 Rules](https://www.mathworks.com/help/releases/R2019b/polyspace_bug_finder_access/autosar-c-14.html) (Polyspace Bug Finder Access).

#### **CERT C++ Support: Check for pointer escape via lambda expressions, exceptions caught by value, use of bytewise operations for copying objects, and other issues**

In R2019b, you can look for violations of these CERT C++ rules in addition to previously supported rules.

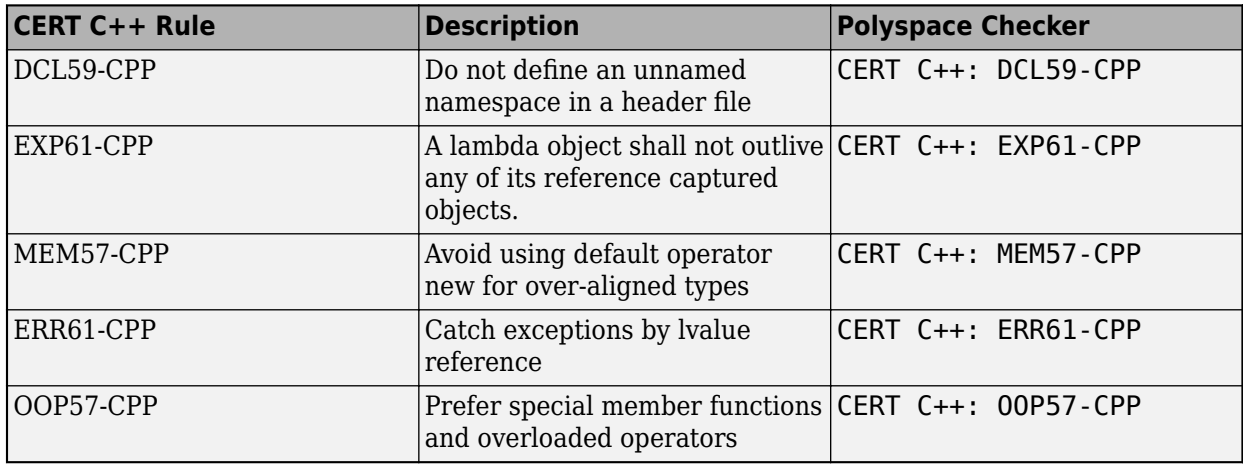

For all supported CERT C++ rules, see [CERT C++ Rules](https://www.mathworks.com/help/releases/R2019b/polyspace_bug_finder_access/cert-c-rules.html) (Polyspace Bug Finder Access).

#### <span id="page-47-0"></span>**CERT C Support: Check for undefined behavior from successive joining or detaching of the same thread**

In R2019b, you can look for violations of these CERT C rules in addition to previously supported rules.

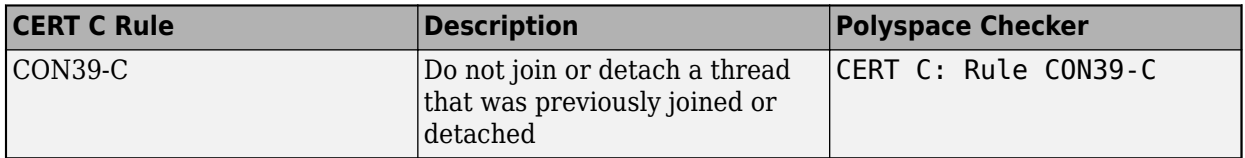

For all supported CERT C guidelines, see [CERT C Rules and Recommendations](https://www.mathworks.com/help/releases/R2019b/polyspace_bug_finder_access/cert-c-rules-and-recommendations.html) (Polyspace Bug Finder Access).

#### **New Bug Finder Defect Checkers: Check for new security vulnerabilities, multithreading issues, missing C++ overloads, and other issues**

**Summary**: In R2019b, you can check for the following new types of defects.

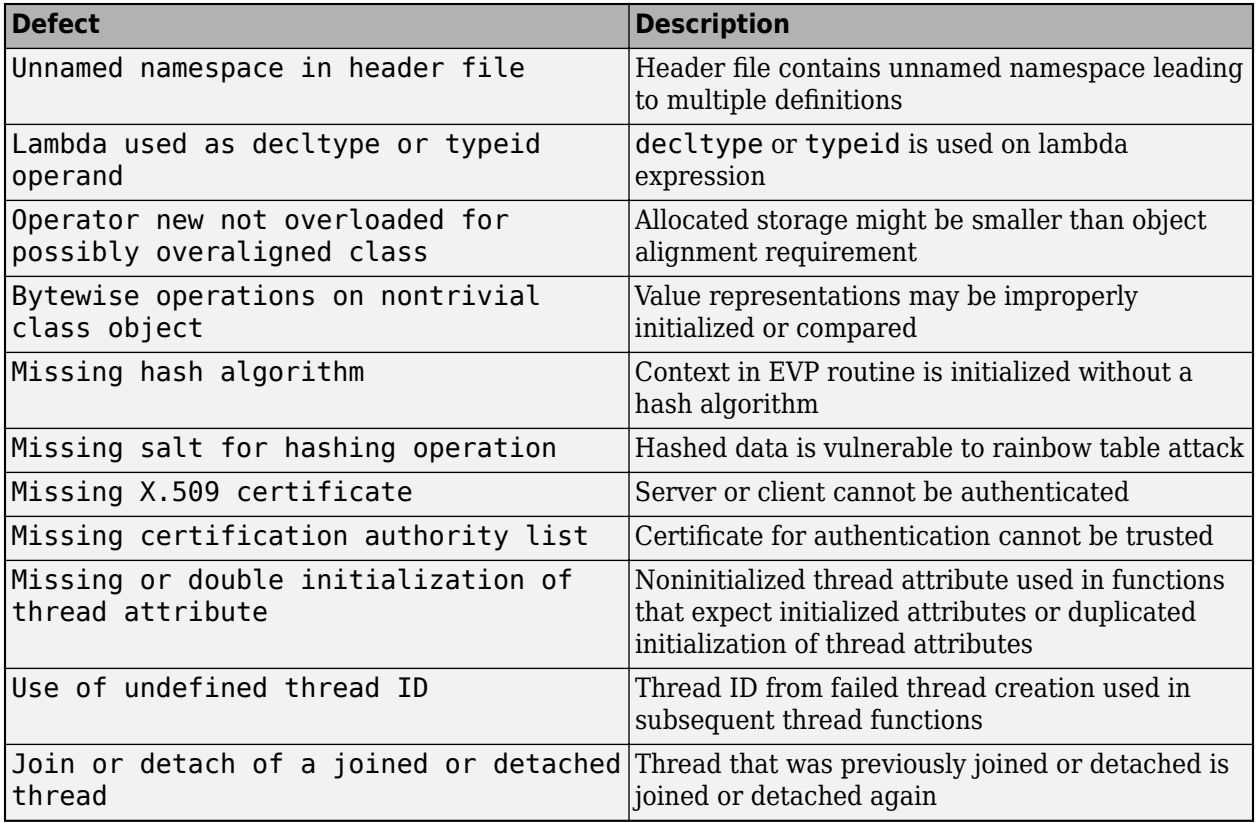

#### <span id="page-48-0"></span>**MISRA C:2012 Directive 4.12: Dynamic memory allocation shall not be used**

**Summary**: In R2019b, you can look for violations of MISRA C:2012 Directive 4.12. The directive states that dynamic memory allocation and deallocation packages provided by the Standard Library or third-party packages shall not be used. The use of these packages can lead to undefined behavior.

See [MISRA C:2012 Dir 4.12](https://www.mathworks.com/help/releases/R2019b/polyspace_bug_finder_access/ref/misrac2012dir4.12.html).

#### **&onfiguration from Build System: Compiler version automatically detected from build system**

**Summary**: In R2019b, if you create a Polyspace analysis configuration from your build system by using the polyspace-configure command, the analysis uses the correct compiler version for the option [Compiler \(-compiler\)](https://www.mathworks.com/help/releases/R2019b/polyspace_bug_finder_server/ref/compilercompiler.html) for GNU® C, Clang, and Microsoft® Visual  $C++$ <sup>®</sup> compilers. You do not have to change the compiler version before starting the Polyspace analysis.

**Benefits**: Previously, if you traced your build system to create a Polyspace analysis configuration, the latest supported compiler version was used in the configuration. If your code was compiled with an earlier version, you might encounter compilation errors and might have to specify an earlier compiler version before starting the analysis.

For instance, if the Polyspace analysis configuration uses the version GCC 4.9 and some of the standard headers in your GCC version include the file x86intrin.h, you can see a compilation error such as this error:

```
/usr/lib/gcc/x86_64-linux-gnu/6/include/avx512bwintrin.h, line 2427: 
                                       error: invalid type conversion
     | return (__m512i) __builtin_ia32_packssdw512_mask ((__v16si) __A,
|
```
You had to connect the error to the incorrect compiler version, and then explicitly set a different version. Now, the compiler version is automatically detected when you create a project from your build command.

#### **Updated Bug Finder defect checkers**

**Defect Description Update** [Pointer or reference to](https://www.mathworks.com/help/releases/R2019b/polyspace_bug_finder_access/ref/pointerorreferencetostackvariableleavingscope.html) [stack variable leaving](https://www.mathworks.com/help/releases/R2019b/polyspace_bug_finder_access/ref/pointerorreferencetostackvariableleavingscope.html) [scope](https://www.mathworks.com/help/releases/R2019b/polyspace_bug_finder_access/ref/pointerorreferencetostackvariableleavingscope.html) Pointer to local variable leaves the variable scope The checker now detects pointer escape via lambda expressions.

**Summary**: In R2019b, this defect checker has been updated.

## **Compatibility Considerations**

If you check for the defect mentioned above, you can see a difference in the number of issues found.

## <span id="page-50-0"></span>**R2019a**

**Version: 3.0**

**New Features**

#### <span id="page-51-0"></span>**Bug Finder Analysis Engine Separated from Viewer: Run Bug Finder analysis on server and view the results from multiple client machines**

**Summary**: In R2019a, you can run Bug Finder on a server with the new product, Polyspace Bug Finder Server™. You can then host the analysis results on the same server or a second server with the product, Polyspace Bug Finder Access™. Developers whose code was analyzed (and other reviewers such as quality engineers and development managers) can fetch these results from the server to their desktops and view the results in a web browser, provided they have a Polyspace Bug Finder Access license.

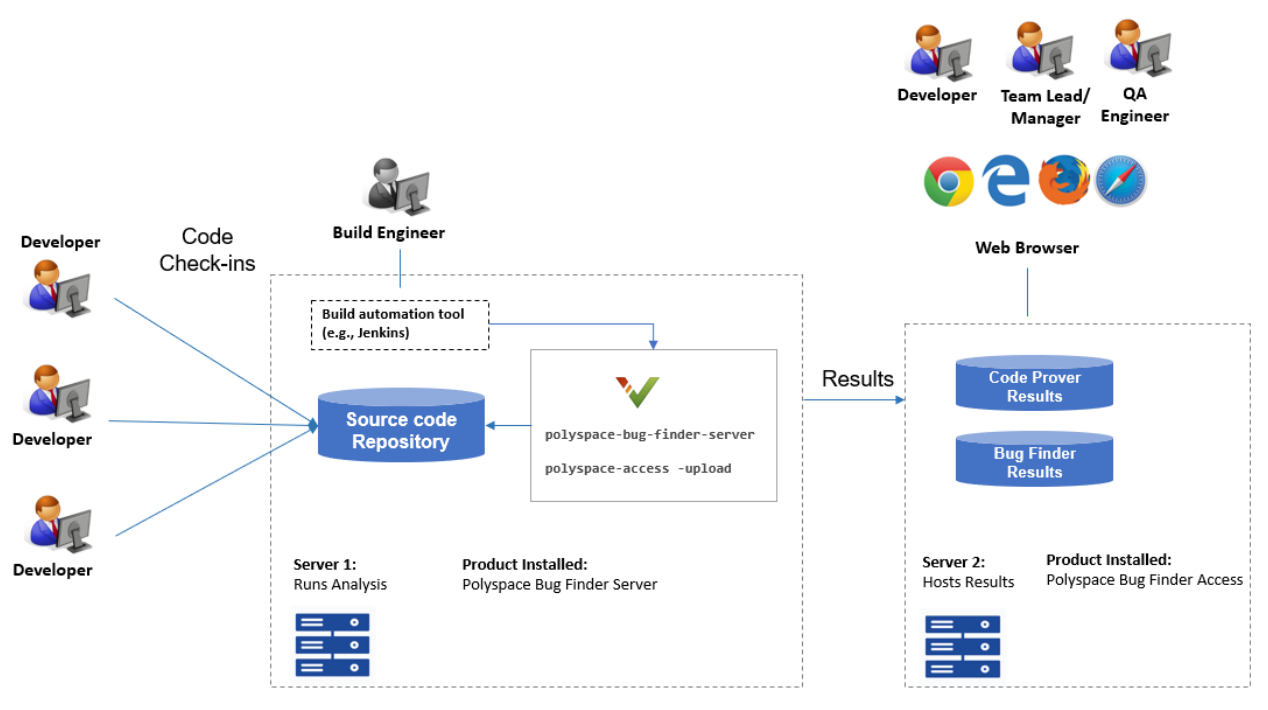

Note: Depending on the specifications, the same computer can serve as both Server 1 and Server 2.

**Benefits**: You can run the Bug Finder analysis on a few powerful server class machines but view the analysis results from many terminals.

With the desktop product, Polyspace Bug Finder, you have to run the analysis and view the results on the same machine. To view the results on a different machine, you need a second instance of a desktop product. The desktop products can now be used by individual developers on their desktops prior to code submission and the server products used after code submission. See [Polyspace Products](https://www.mathworks.com/help/releases/R2019a/polyspace_bug_finder_server/gs/polyspace-products-for-code-analysis-and-verification.html) [for Code Analysis and Verification.](https://www.mathworks.com/help/releases/R2019a/polyspace_bug_finder_server/gs/polyspace-products-for-code-analysis-and-verification.html)

#### **Continuous Integration Support: Run Bug Finder on server class computers with continuous upload to Polyspace Access web interface**

**Summary**: In R2019a, you can check for bugs, coding standard violations and other issues on server class machines as part of continuous integration. When developers submit code to a shared repository, a build automation tool such as Jenkins can perform the checks using the new Polyspace Bug Finder Server product. The analysis results can be uploaded to the Polyspace Access web

interface for review. Each reviewer with a Polyspace Bug Finder Access license can login to the Polyspace Access web interface and review the results.

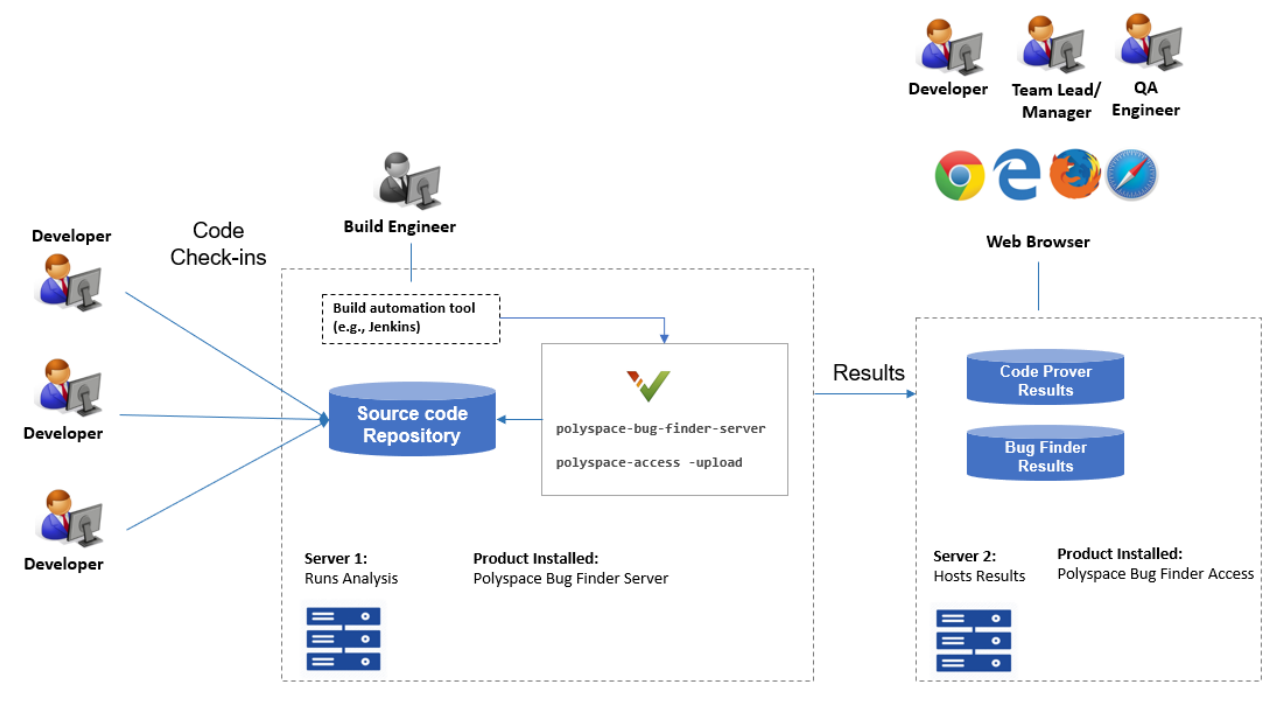

Note: Depending on the specifications, the same computer can serve as both Server 1 and Server 2.

See:

- • [Install Polyspace Server and Access Products](https://www.mathworks.com/help/releases/R2019a/polyspace_bug_finder_server/gs/install-products-required-for-polyspace-analysis-on-server.html)
- • [Run Polyspace Bug Finder on Server and Upload Results to Web Interface](https://www.mathworks.com/help/releases/R2019a/polyspace_bug_finder_server/gs/run-bug-finder-on-server.html)

#### **Benefits**:

- *Automated post-submission checks*: In a continuous integration process, build scripts run automatically on new code submissions before integration with a code base. With the new product Polyspace Bug Finder Server, a Bug Finder analysis can be included in this build process. The analysis can run a specific set of Bug Finder checkers on the new code submissions and report the results. The results can be reviewed in the Polyspace Access web interface with a Polyspace Bug Finder Access license.
- *Collaborative review*: The analysis results can be uploaded to the Polyspace Access web interface for collaborative review. For instance:
	- Each quality assurance engineer with a Polyspace Bug Finder Access license can review the Bug Finder results on a project and assign issues to developers for fixing.
	- Each development team manager with a Polyspace Bug Finder Access license can see an overview of Bug Finder results for all projects managed by the team (and also drill down to details if necessary).

For further details, see the release notes of [Polyspace Bug Finder Access .](https://www.mathworks.com/help/releases/R2019a/polyspace_bug_finder_access/release-notes.html)

#### <span id="page-53-0"></span>**Continuous Integration Support: Set up testing criteria based on Bug Finder static analysis results**

**Summary**: In R2019a, you can run Bug Finder on server class machines as part of unit and integration testing. You can define and set up testing criteria based on Bug Finder static analysis results.

For instance, you can set up the criteria that new code submissions must have zero high-impact defects before integration with a code base. Any submission with high-impact defects can cause a test failure and require code fixes.

See:

- [polyspace-bug-finder-server](https://www.mathworks.com/help/releases/R2019a/polyspace_bug_finder_server/ref/polyspacebugfinderservercommand.html) for how to run Bug Finder on servers.
- [polyspace-access](https://www.mathworks.com/help/releases/R2019a/polyspace_bug_finder_server/ref/polyspaceaccess.html) for how to export Bug Finder results for comparison against predefined testing criteria.

If you use Jenkins for build automation, you can use the Polyspace plugin. The plugin provides helper functions to filter results based on predefined criteria. See [Sample Scripts for Polyspace Analysis with](https://www.mathworks.com/help/releases/R2019a/polyspace_bug_finder_server/ug/sample-scripts-for-polyspace-analysis-with-jenkins.html) [Jenkins](https://www.mathworks.com/help/releases/R2019a/polyspace_bug_finder_server/ug/sample-scripts-for-polyspace-analysis-with-jenkins.html).

#### **Benefits**:

- *Automated testing*: After you define testing criteria based on Bug Finder results, you can run the tests along with regular dynamic tests. The tests can run on a periodic schedule or based on predefined triggers.
- *Prequalification with Polyspace desktop products*: Prior to code submission, to avoid test failures, developers can perform a pre-submit analysis on their code with the same criteria as the serverside analysis. Using an installation of the desktop product, Polyspace Bug Finder, developers can emulate the server-side analysis on their desktops and review the results in the user interface of the desktop product. For more information on the complete suite of Polyspace products available for deployment in a software development workflow, see [Polyspace Products for Code Analysis and](https://www.mathworks.com/help/releases/R2019a/polyspace_bug_finder_server/gs/polyspace-products-for-code-analysis-and-verification.html) [Verification](https://www.mathworks.com/help/releases/R2019a/polyspace_bug_finder_server/gs/polyspace-products-for-code-analysis-and-verification.html).

To save processing power on the desktop, the analysis can also be offloaded to a server and only the results reviewed on the desktop. See [Install Products for Submitting Polyspace Analysis from](https://www.mathworks.com/help/releases/R2019a/polyspace_bug_finder_server/gs/set-up-dispatch-of-polyspace-analysis-to-remote-servers-with-matlab-parallel-server.html) [Desktops to Remote Server](https://www.mathworks.com/help/releases/R2019a/polyspace_bug_finder_server/gs/set-up-dispatch-of-polyspace-analysis-to-remote-servers-with-matlab-parallel-server.html).

#### **Continuous Integration Support: Set up email notification with summary of Bug Finder results after analysis**

**Summary**: In R2019a, you can set up email notification for new Bug Finder results. The email can contain:

- A summary of new results from the latest Bug Finder run only for specific files or modules.
- An attachment with a full list of the new results. Each result has an associated link to the Polyspace Access web interface for more detailed information.

<span id="page-54-0"></span>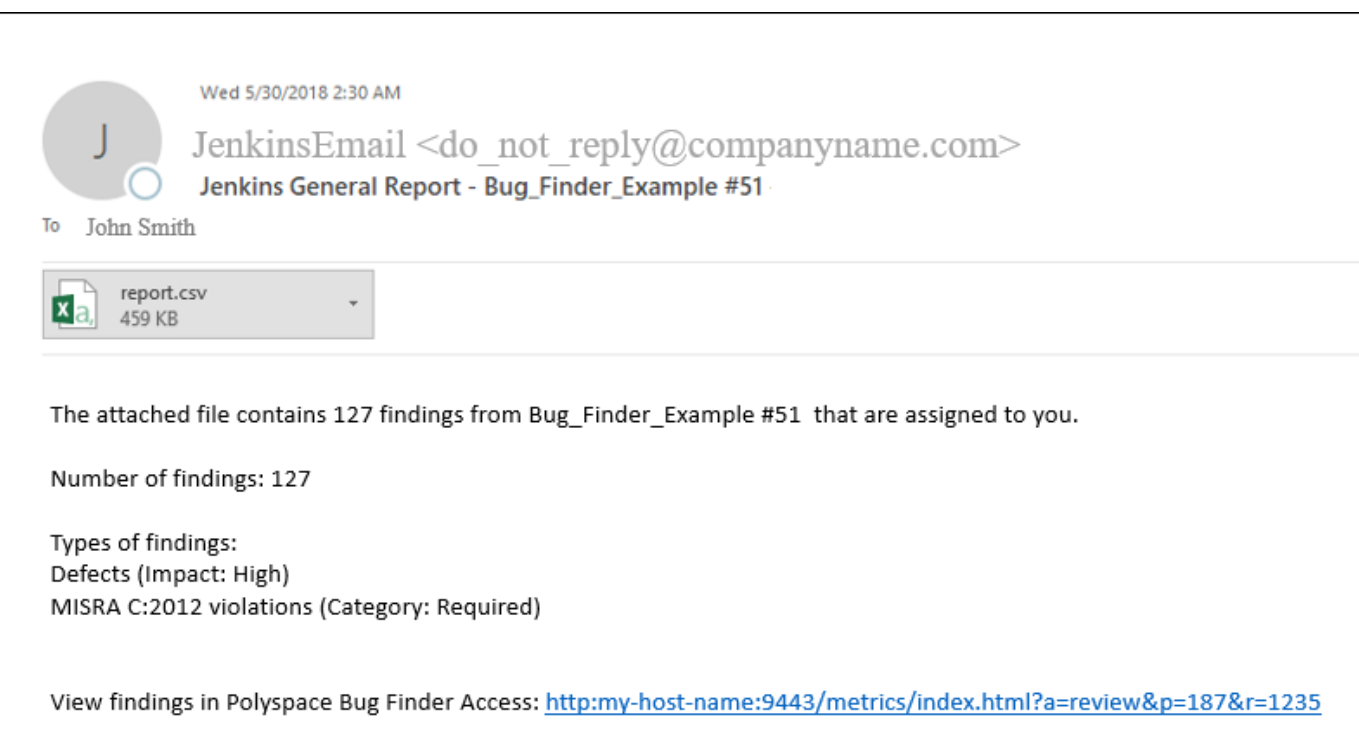

See [Send E-mail Notifications with Polyspace Bug Finder Results.](https://www.mathworks.com/help/releases/R2019a/polyspace_bug_finder_server/gs/sample-e-mail-templates-for-e-mails-with-polyspace-results.html)

#### **Benefits**:

- *Automated notification:* Developers can get notified in their e-mail inbox about results from the last Bug Finder run on their submissions.
- *Preview of Bug Finder results*: Developers can see a preview of the new Bug Finder results. Based on their criteria for reviewing results, this preview can help them decide whether they want to see further details of the results.
- *Easy navigation from e-mail summary to Polyspace Access web interface*: Each developer with a Polyspace Bug Finder Access license can use the links in the e-mail attachments to see further details of a result in the Polyspace Access web interface.

#### **26 Offloading Polyspace Analysis to Servers: Use Polyspace desktop products on client side and server products on server side**

**Summary:** In R2019a, you can offload a Polyspace analysis from your desktop to remote servers by installing the Polyspace desktop products on the client side and the Polyspace server products on the server side. After analysis, the results are downloaded to the client side for review. You must also install MATLAB Parallel Server on the server side to manage submissions from multiple client desktops.

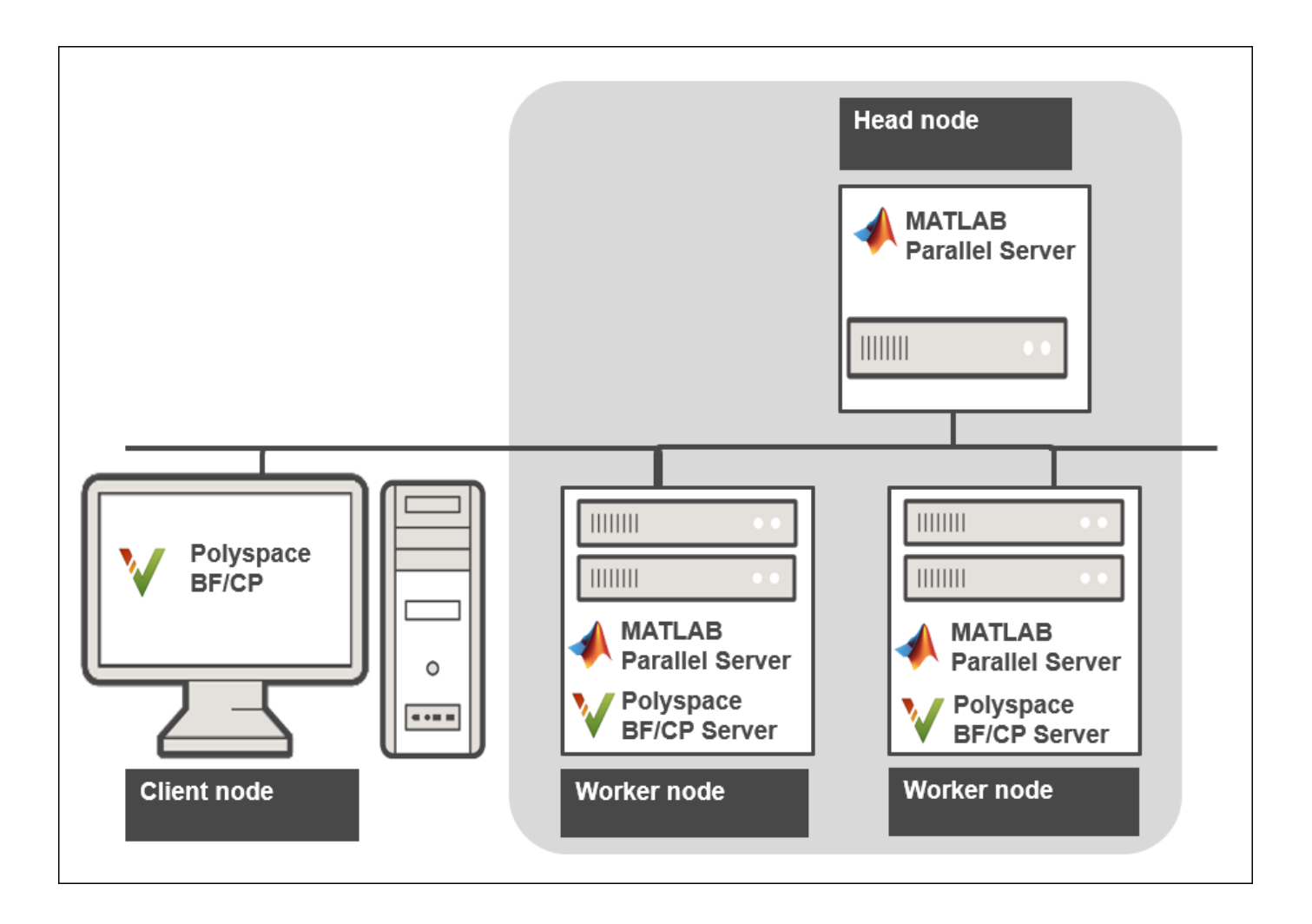

See [Install Products for Submitting Polyspace Analysis from Desktops to Remote Server](https://www.mathworks.com/help/releases/R2019a/polyspace_bug_finder_server/gs/set-up-dispatch-of-polyspace-analysis-to-remote-servers-with-matlab-parallel-server.html).

**Benefits**: The Polyspace desktop products have a graphical user interface. You can configure options in the user interface with assistance from features such as auto-population of option arguments and contextual help. To save processing time on your desktop, you can then offload the analysis to remote servers.